### **Celebrating Women in U.S. Military History Wikipedia Editing Workshop**

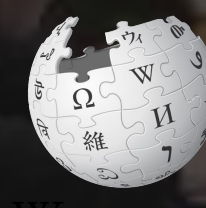

#### **September 26, 2019**

**Slides courtesy of Wikimedia DC** wikimediadc.org

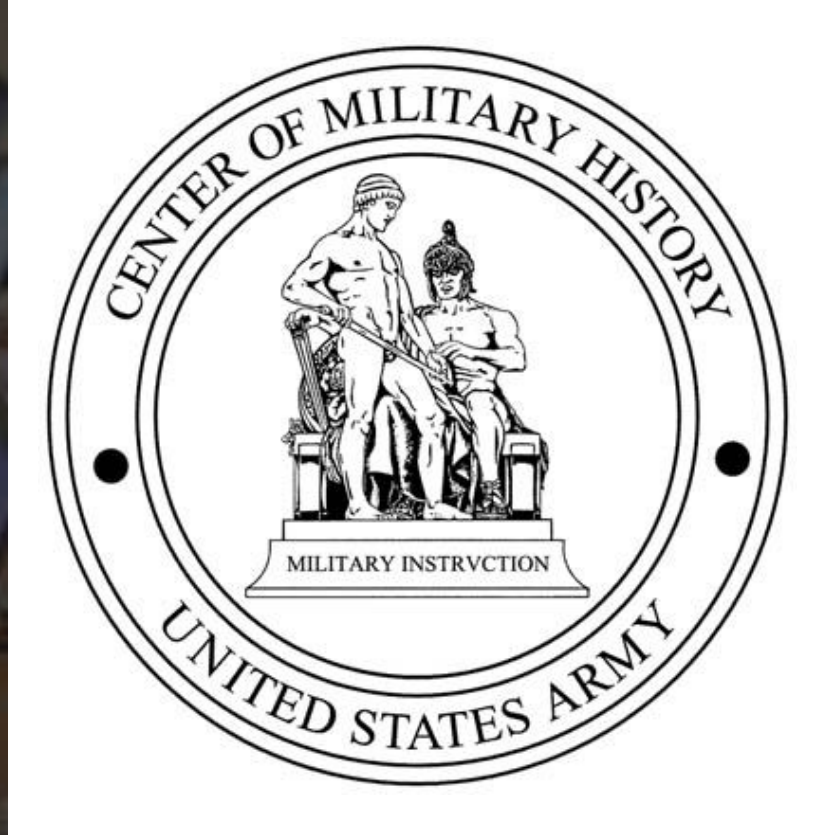

# **Greetings from Wikimedia DC!**

**Wikimedia DC is the regional outreach organization for Wikipedia and the other projects of the Wikimedia Foundation. Our mission is to promote participation in Wikimedia projects in Washington, DC, Maryland, Virginia, West Virginia, Delaware and throughout the United States.**

**This presentation was created by Wikimedia DC for the purpose of training new Wikipedia editors. It may be downloaded at: Commons.wikimedia.org, Search ' 2019 Virginia Association of Museums '**

**[More about the Wikimedia Affiliates Model](https://meta.wikimedia.org/wiki/Wikimedia_movement_affiliates/Models)**

# **Agenda**

- **● Housekeeping**
- **● What is Wikipedia?**
- **● Why edit?**
- **● Wiki projects**
- **● Wikipedia's gender gap**
- **● Basics and policies**
- **● Article anatomy**
- **● Adding/Editing Content**
- **● Other ways to edit**
- **● Uploading images**

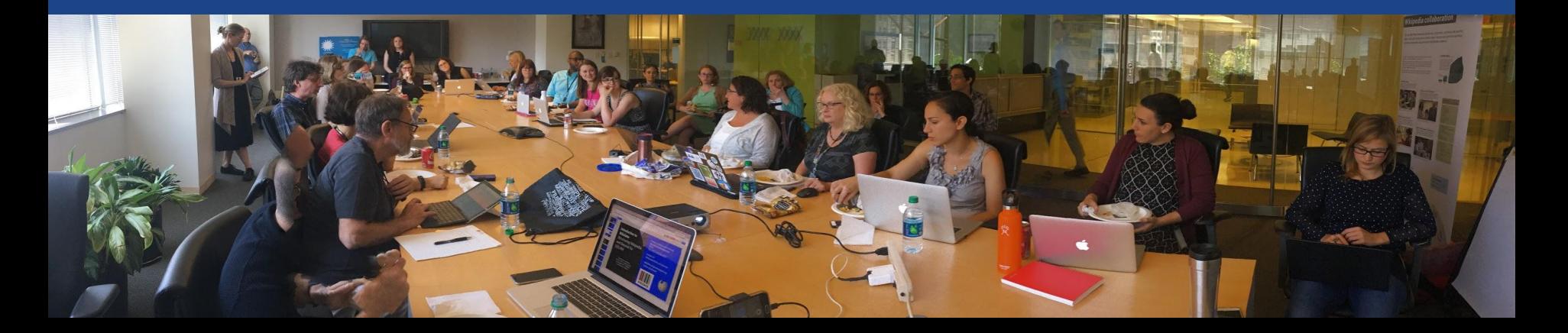

# **Housekeeping Wifi, wiki event page, username creation**

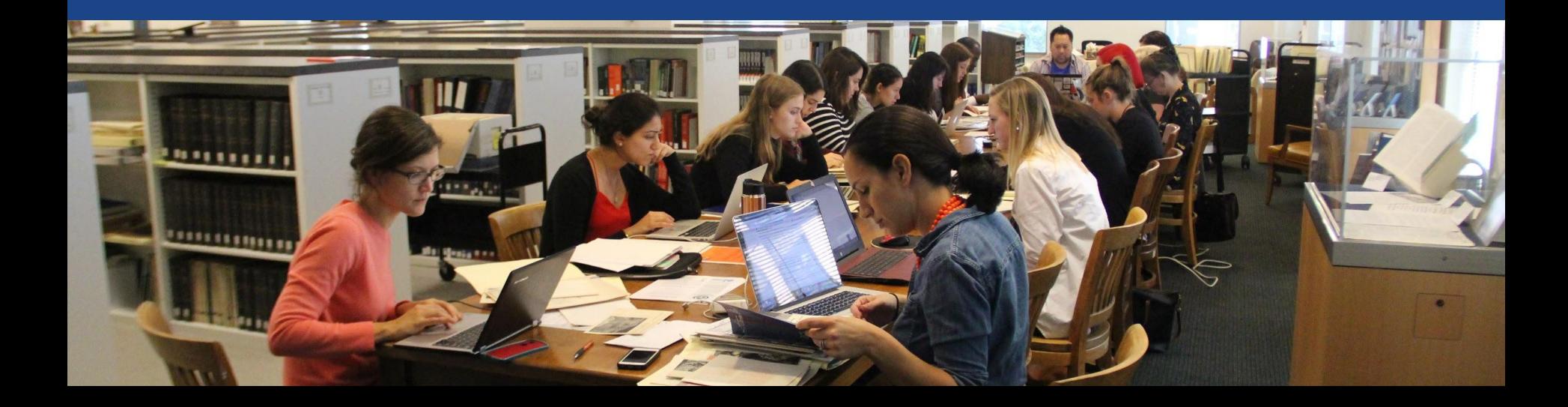

#### **Create A Username/Sign-in : en.wikipedia.org** Contributions Create account Log in Search Wikipedia

#### Create account

Special page

A dia

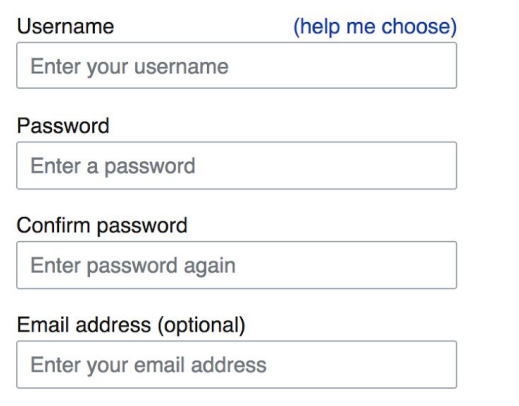

How do we collect data for detecting bots? To protect the wiki against automated account

#### Wikipedia is made by people like you.

851,394,955

edits

5,702,628

articles

121,967

recent contributors

**Navigate to the wiki event page 1. Go to en.wikipedia.org 2. Enter the following shortcut into the search bar (top right).**

# **WP:WMDC-CMH**

**3. Bookmark this page. We will use it throughout the day.**

## **Wiki Event Page**

#### @WikimediaDC

#### Celebrating Women in U.S. Military History Wikipedia Editing Workshop

Did you know that Wikipedia is an openly editable resource, meaning that anyone can improve the quality and accuracy of Wikipedia entries? Data has shown that less than 18% of biographies on English-language Wikipedia are about women.

Join us on September 26 and help to close Wikipedia's gender gap by improving and creating articles about notable women in the United States Military. No Wikipedia editing experience is necessary. Training will be provided.

This event is not open to the public.

#### When

Thursday, September 26, 2019 Time: 10AM - 2PM

#### Where

United States Army Center of Military History Fort Lesley J. McNair Washington, DC 20024

#### Register

This event is not open to the public.

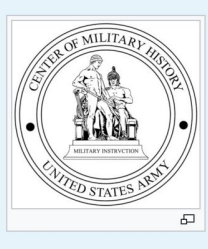

**Shortcut WP:WMDC-USACMH** 

#### **Contents [hide]**

1 Please sign in

- 2 Presentation
- 3 Safe Space Policy
- 4 Wikimedia Projects
- 5 Wikipedia Policies
- 6 Quick Editing Tips
- 7 Tools, Resources and WikiProjects
- 8 Coordination
- 9 Suggested Work List
- 10 Attendees

# **Wiki Event Page: Sign-in**

**1. Scroll down to the Sign-in section 2. Click the blue 'Sign-in' button**

Please sign in [edit source]

This is for use on the day of the event.

1) Select 'Sign in'

2) Scroll down on the page that follows and click 'Save changes'.

Your username will automatically be added to the list of attendees.

**Sign in** 

# **Wiki Event Page: Sign-in**

**1. Scroll down to the Sign-in section 2. Click the blue 'Sign-in' button**

Please sign in [edit source]

This is for use on the day of the event.

1) Select 'Sign in'

2) Scroll down on the page that follows and click 'Save changes'.

Your username will automatically be added to the list of attendees.

**Sign in** 

## **Wiki Event Page: Sign-in**

**3. Scroll down on the following page. Do not type anything.**

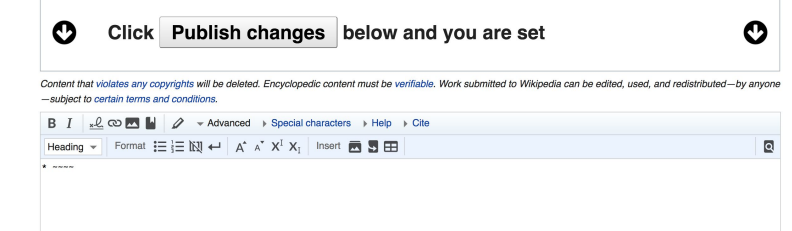

**4. Click the 'Publish' button**

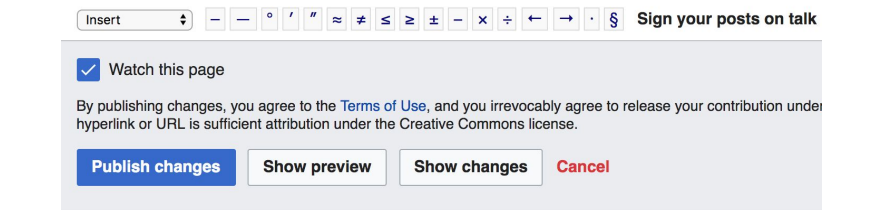

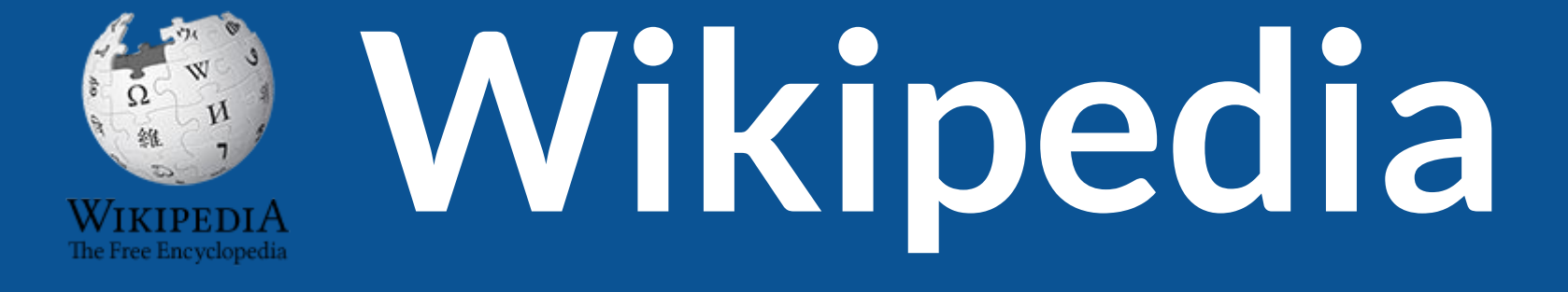

## **What exactly is it, anyway???**

## **What is Wikipedia?**

**Wikipedia is a multilingual, web-based, free encyclopedia based on a model of openly editable content. It is the largest and most popular general reference work on the Internet. [Wikipedia] is supported by the Wikimedia Foundation, a non-profit organization which operates on money it receives from donors.**

#### **From Wikipedia (en)**

## **Wikipedia: the 21st-century encyclopedia**

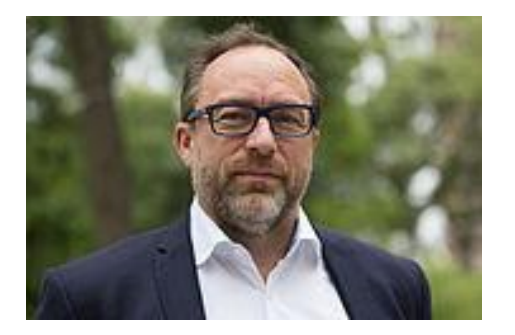

*"Imagine [a world](https://en.wikiquote.org/wiki/World) in which every single person on the planet is given [free](https://en.wikiquote.org/wiki/Free) access to the sum of [all](https://en.wikiquote.org/wiki/All) human knowledge. That's what we're doing."*

-Jimmy Wales, co-founder, Wikipedia

## **About us**

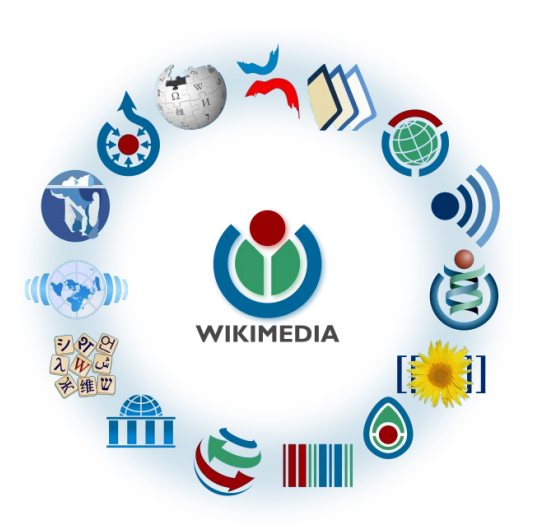

Free as in beer, Free as in freedom ... gratis et libre Created and edited by volunteers

Overseen by nonprofit Wikimedia Foundation

All edits and versions recorded forever (revision history)

5+ million articles, 270+ languages

75k active editors/month, 11k very active editors/month 14

#### **Free...**

All content freely licensed without restrictions

Creative Commons Attribution Sharealike or Public Domain

Written content or image/video/audio uploads

Wikimedia Commons - multimedia repository commons.wikimedia.org

Commercial re-use is absolutely allowed. Google, publishers...

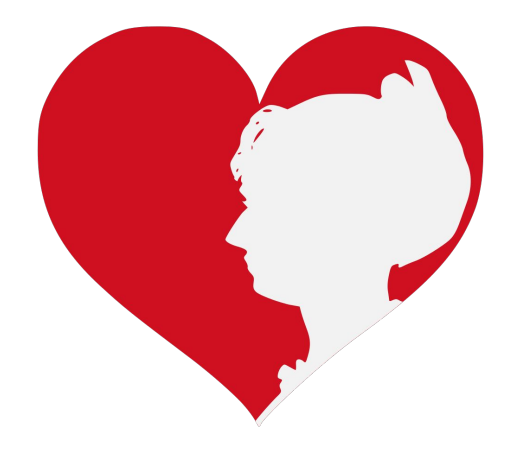

# **Wikipedia Basics and Policies**

**Photo: Georgetown Slavery Archive Editing Workshop Georgetown University**

**Source: Wikimedia Commons**

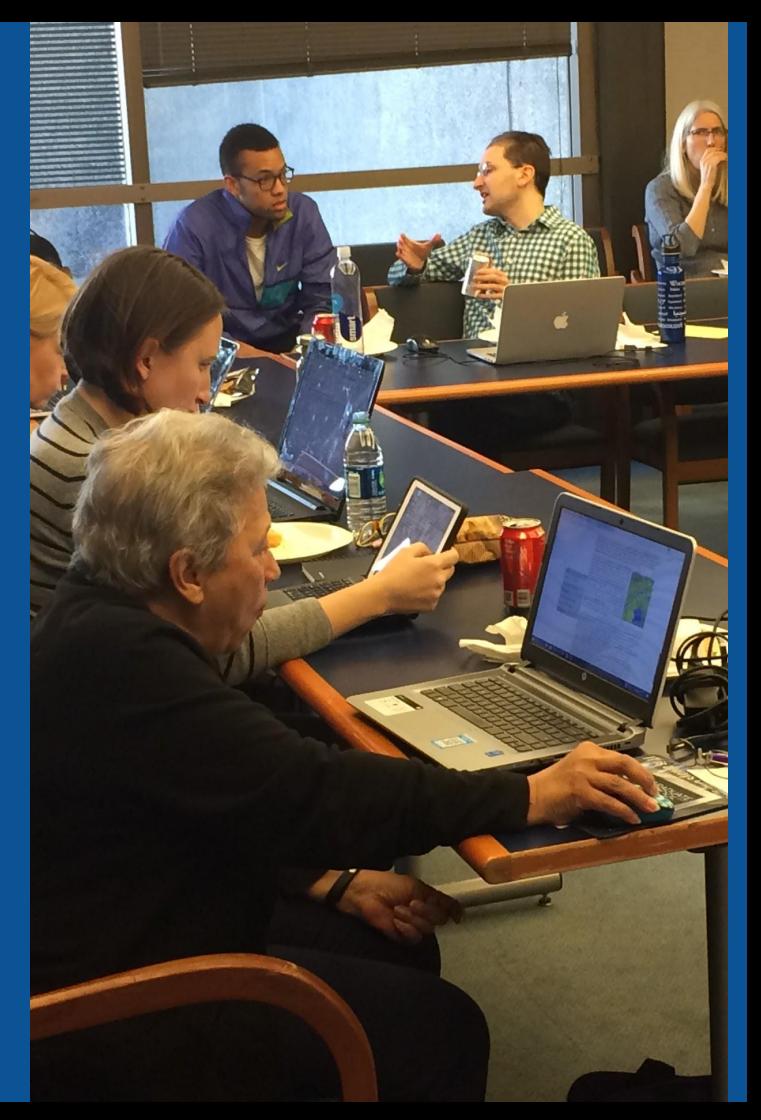

## **Wikis**

- A website where anyone can edit any page at any time
- Meant to be "quick"
- Remembers all versions (nothing ever destroyed)
- Hyperlinks between pages

## **Wikipedia Five Pillars**

- **Wikipedia is an encyclopedia**
- **Wikipedia is written from a neutral point of view**
- **Wikipedia is free content that anyone can use, edit, and distribute**
- **Wikipedia's editors should treat each other with respect and civility**
- **Wikipedia has no firm rules**

## **Wikipedia Policies**

- **Neutral Point of View written so all sides can agree**
- **Notability** significant independent sources -> importance
- **Verifiability** Using reliable sources to reference information
- **No original research** point to existing scholarship
- Assume good faith start with congenial spirit
- **Conflicts of interest** disclose and abide by terms of service

Additional policies: [Wikipedia:List of policies](https://en.wikipedia.org/wiki/Wikipedia:List_of_policies#Content)

# **Why Edit?**

**Photo: Women's Economic Empowerment Edit-a-thon, Embassy of Sweden**

**Source: Wikimedia Commons**

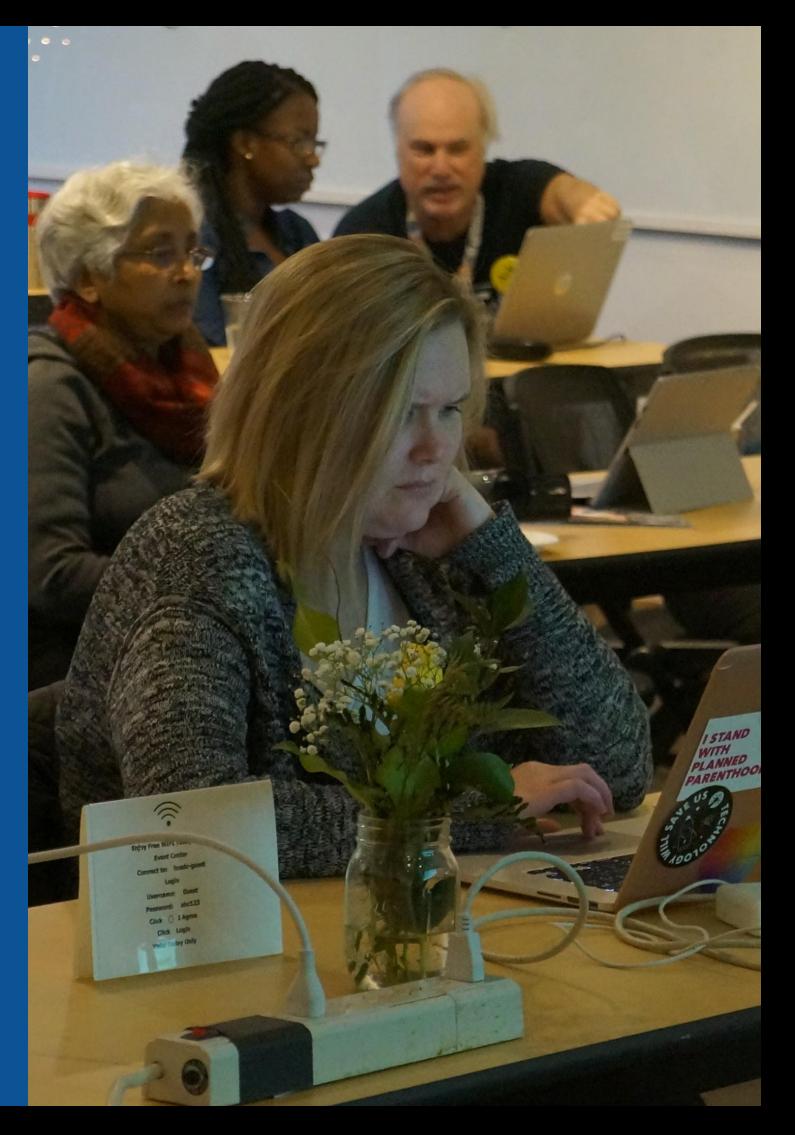

**Why Edit?**

# **Because #FactsMatter**

**<https://www.youtube.com/watch?v=xQ4ba28-oGs>**

# **Engaging GLAMS**

# **Galleries, Libraries, Archives and Museums**

**Photo: Art and Feminism Wikipedia-Edit-A-Thon Smithsonian American Art Museum**

**Source: Wikimedia Commons**

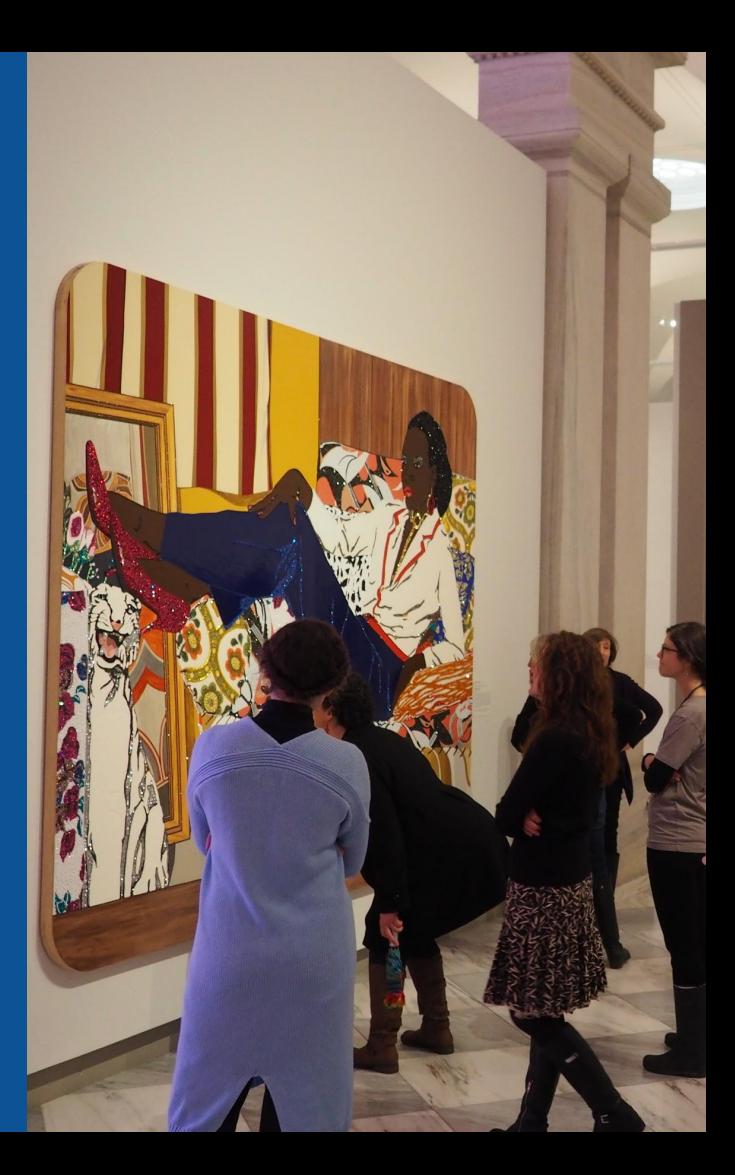

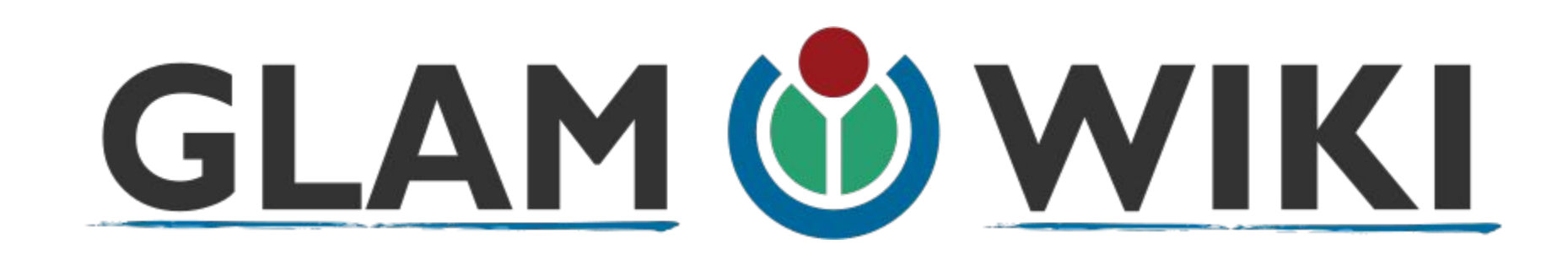

The **GLAM–Wiki initiative** ("galleries, libraries, archives, and museums" with Wikipedia; also including botanic and zoological gardens) helps cultural institutions share their resources with the world through collaborative projects with experienced Wikipedia editors.

# **Why Engage GLAMs?**

- **● Gatekeepers of art, culture and history ● Subject matter experts**
- **● Access to collections, libraries, images**
	- **● Engaged audiences and stakeholders**

## **Why Partner with Wikipedia ● Mission fulfillment (education, community engagement, interpretation) ● Share resources and collections with the world ● Drive millions of WP page views per day ● Measure impact by monitoring article views**

**\*Be mindful of the [Conflict of Interest Policy](https://en.wikipedia.org/wiki/Wikipedia:Conflict_of_interest)**

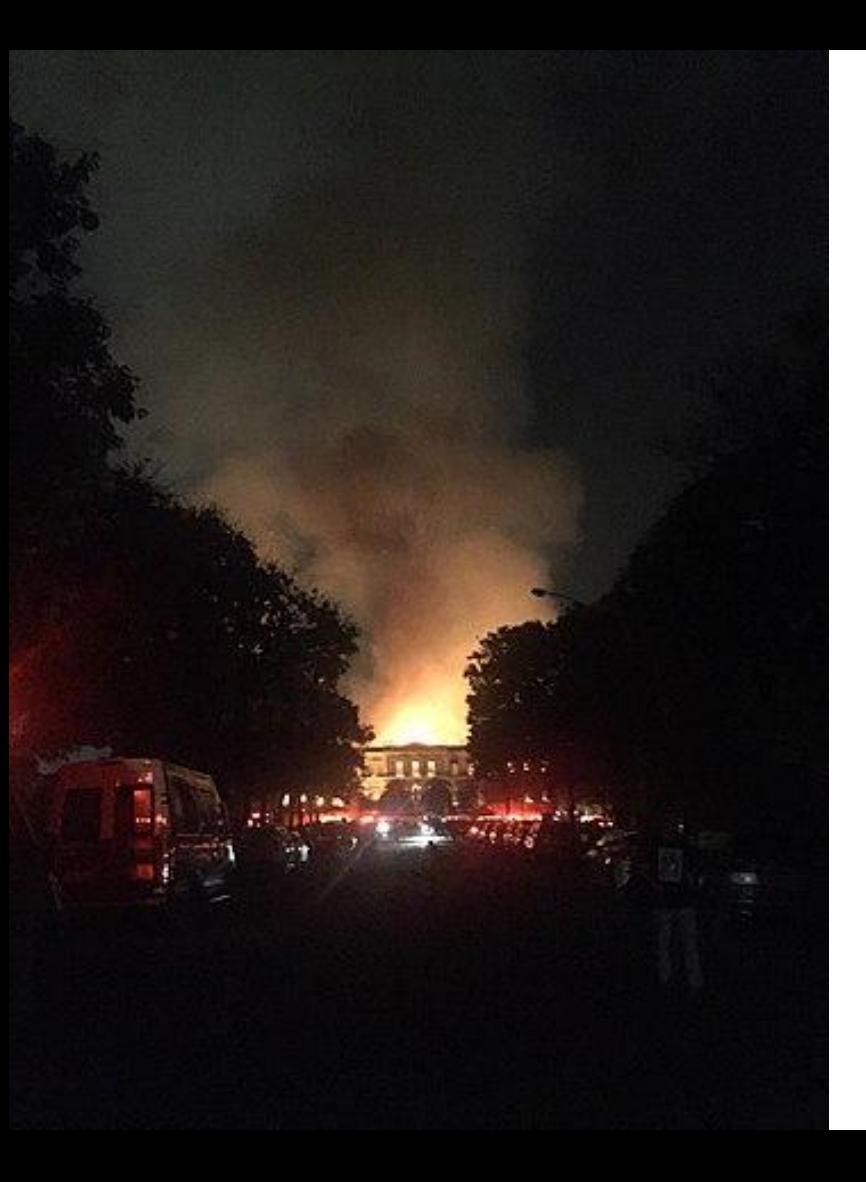

**Why Partner with Wikipedia**

**Document collections in case of emergency ● Quickly mobilize the Wikimedia community**

**See Article: [National Museum of Brazil fire](https://en.wikipedia.org/wiki/National_Museum_of_Brazil_fire)**

# **Wikipedians-in-Residence**

- **● Wikipedians who dedicate time to working in-house at an organization**
	- **● Paid staff or volunteers**
	- **● Work to lay the foundation for a lasting partnership between the Wikipedia community and an organization**

# **WIR Core Characteristics**

### **A Wikipedian-in-Residence:**

- **● Serves as a liaison between the organization and the Wikimedia community to promote a mutually beneficial cooperation.**
- **● Promotes understanding of Wikimedia among staff through workshops/events.**

## **WIR Core Characteristics**

- **● Works with organizational staff to digitize, compile, and organize resources to be shared with the Wikipedia community.**
- **● Facilitates the improvement of content by the Wikipedia community, rather than directly editing articles as a core goal.**

## **WIR Core Characteristics**

- **● Coordinates events, such as Scan-a-Thons, Edit-a-Thons, or Backstage Passes, that bring Wikipedians on-site to work with staff on content creation and improvement.**
- **● Formally coordinated by the institution for closer relationship with staff**

#### **[More about the WIR Program](https://outreach.wikimedia.org/wiki/Wikipedian_in_Residence)**

**Link is also provided on the WP:WMDC-VAM19 Event Page.**

# **Wikipedia's Gender Gap**

**Photo: Art and Feminism Wikipedia-Edit-A-Thon National Museum of Women in the Arts**

**Source: Wikimedia Commons**

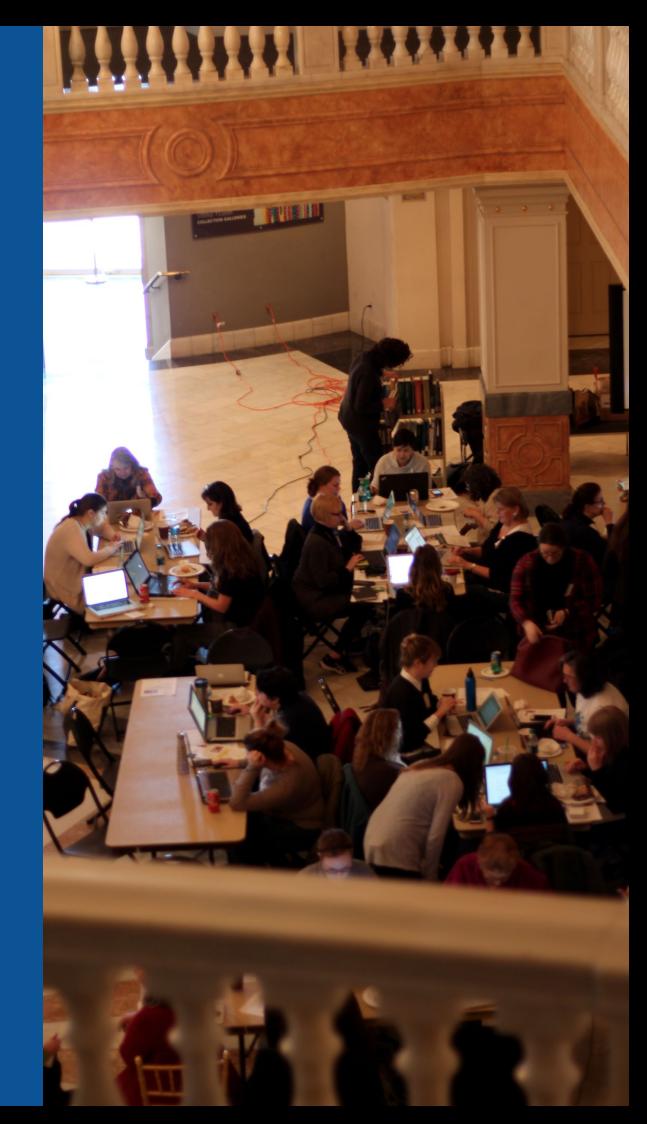

## **Editor gender gap? Unsilence the silent**

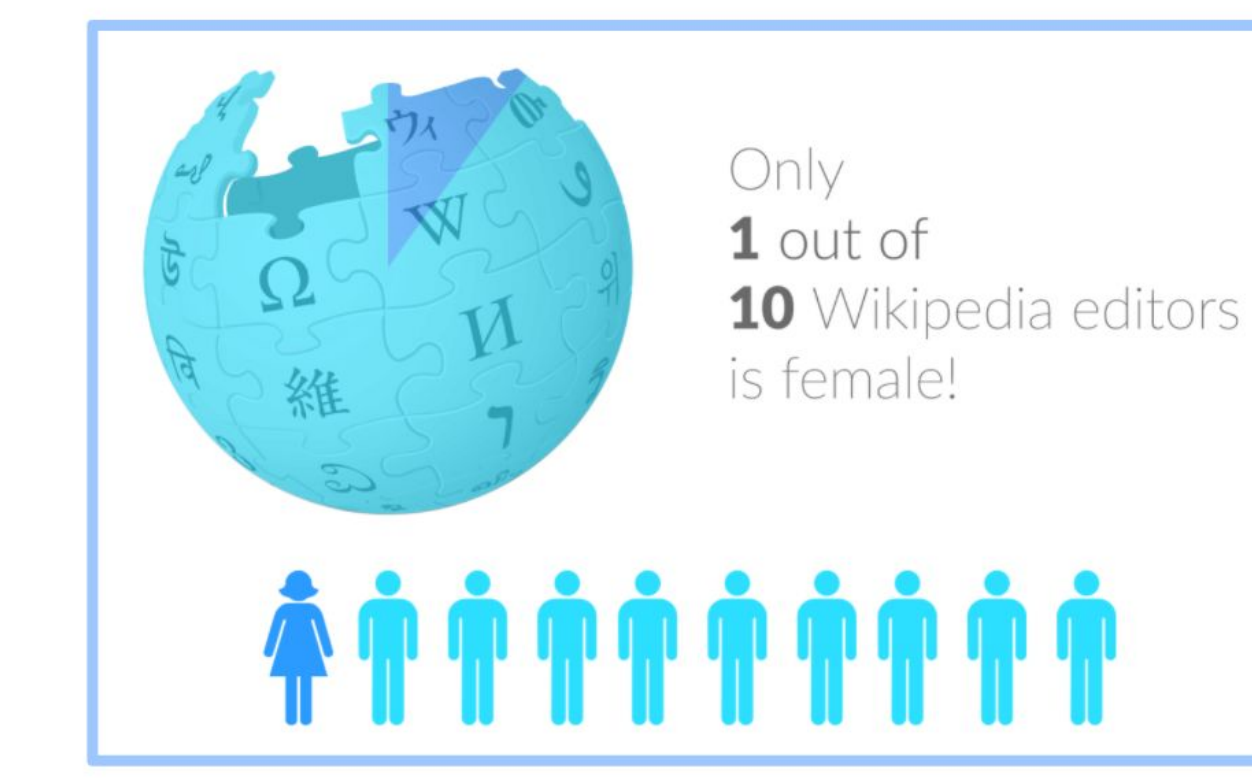

## **Content gender gap? Make the invisible visible**

#### **Percentage of women's biographies**

#### November 2014

**15%**

English language Wikipedia

September 2019

**18.01%**

English language Wikipedia

### **How Can We Fix This?**

**● Engagement through edit-a-thons, training opportunities and [Wikiprojects like Women in Red.](https://en.wikipedia.org/wiki/Wikipedia:WikiProject_Women_in_Red#Worklists)**

**[Example: NMWA event featured the the BBC](https://www.bbc.com/news/av/world-us-canada-43559778/women-fighting-for-equality-on-wikipedia)**

**● Partnerships with nonprofits\*, colleges/universities, government entities and beyond**

**\*75% of nonprofit employees are female. These nonprofits include educational, scientific and literary organizations. It's time to engage these 'gatekeepers'.**

\*Source The White House Project's 2009 report, *Benchmarking Women's Leadership*,

# **Set Preferences**

**Photo: Vietnam-Era US Coast Guard Records Editing Workshop National Archives**

**Source: Wikimedia Commons**

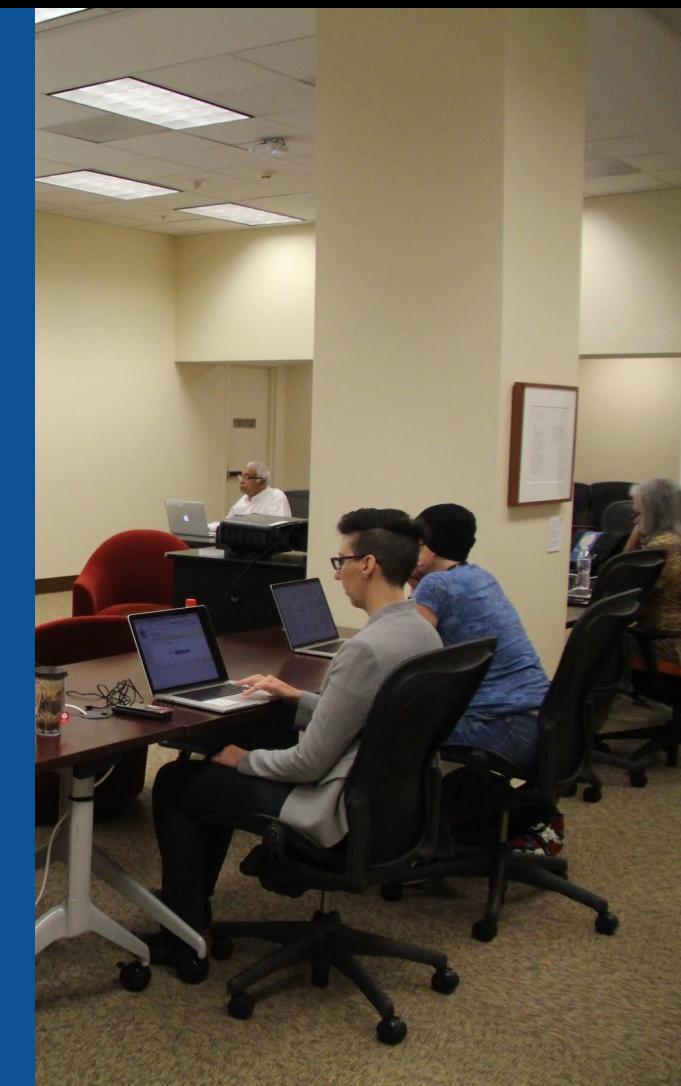

#### **Set Editing Preferences: Activate Visual Editor**

## **1. Open the Wiki event page or any Wikipedia article**

#### **2. Select 'Preferences' (Top right of the page)**

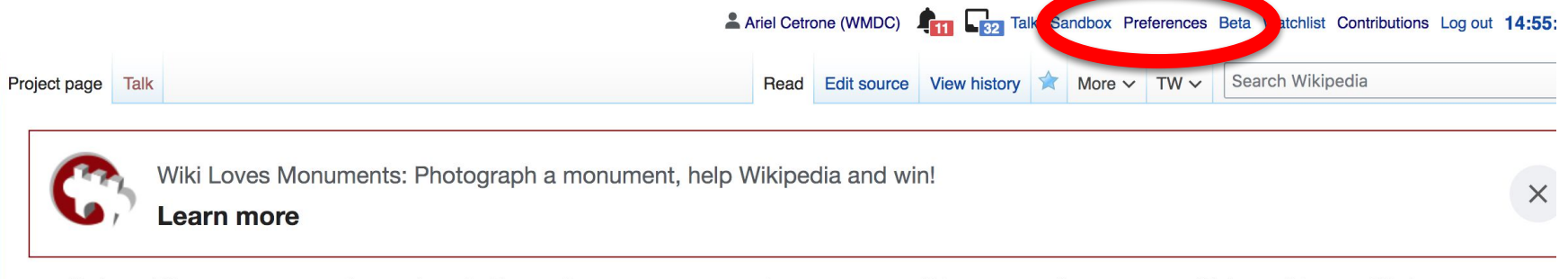

#### Wikipedia:Meetup/DC/Celebrating Women in U.S. Military History Wikipedia Editing Workshop [edit source]

From Wikipedia, the free encyclopedia < Wikipedia: Meetup | DC
# **Set Editing Preferences: Activate Visual Editor**

### **3. Select the 'Editing' tab**

### Preferences

For information about the settings on this page, see Help:Preferences.

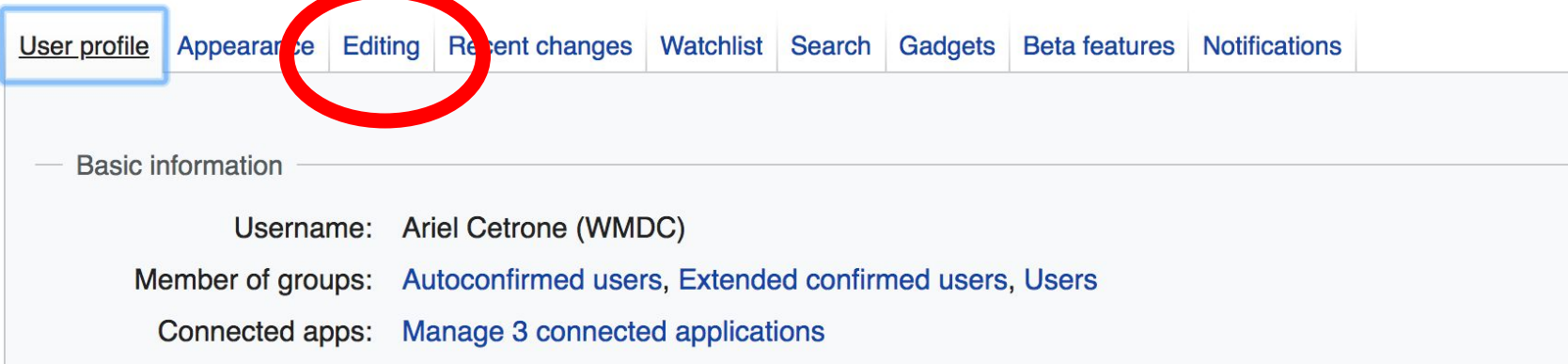

### **Set Editing Preferences: Editor Type**

**4. Scroll down to 'Editor'**

**5. Select 'Show me Both Editor Tabs' from the 'Editing Mode' dropdown menu**

> **6. Save (Bottom left)**

#### Preferences For information about the settings on this page, see Help:Preferences. User profile Appearance Editing Recent changes Watchlist Search Gadgets Beta features Notifiq General options Enable section editing by right clicking on section titles  $\Box$ Edit pages on double click Enable showing appreciation for other users with the WikiLove tab  $\blacktriangledown$ Enable parser migration tool This adds a sidebar link giving access to a tool for migrating page text to new versions of the MediaWiki parser. Editor **Edit Int style:** Monospaced font  $\div$ **tea** Prompt me when entering a blank edit summary ■ Warn me when I leave an edit page with unsaved changes Show edit toolbar (requires JavaScript) ■ Enable enhanced editing toolbar Tompororily disable the viewel editor while it is in beta Editing mode: Show me both editor tabs

# **User Page**

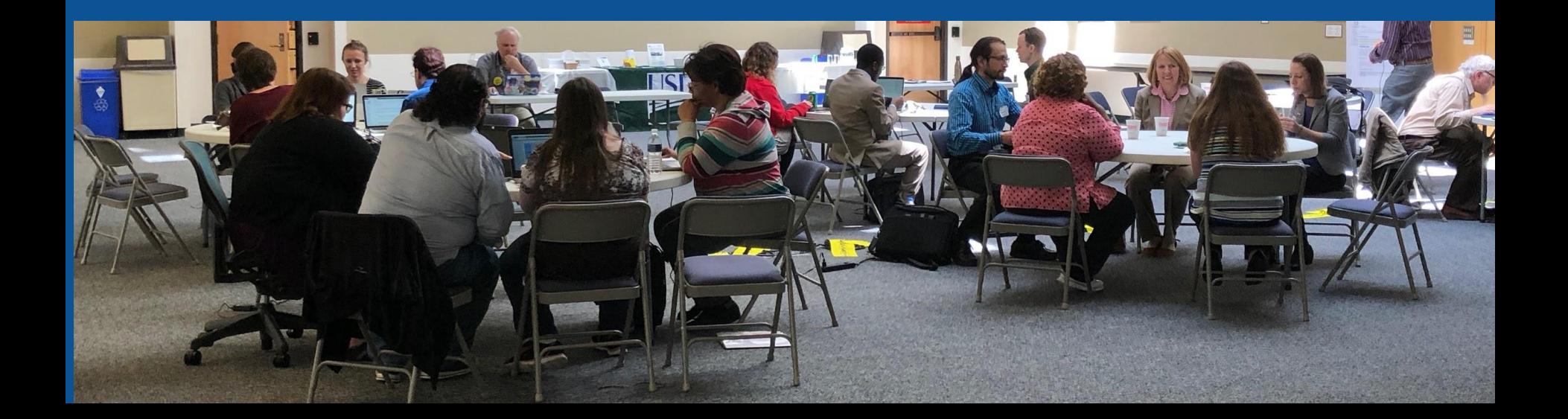

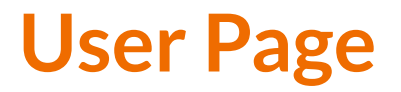

### **● All users/editors are assigned a user page**

### **● Access user page by selecting your username (top right)**

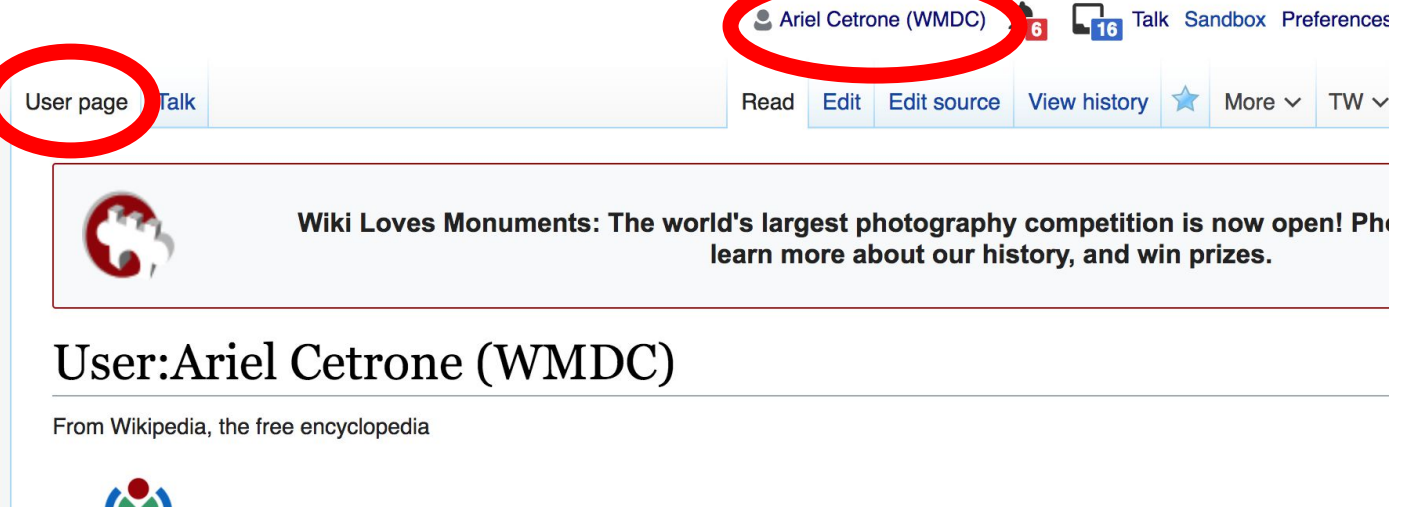

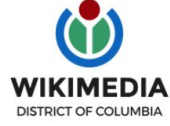

Ariel Cetrone is Institutional Partnerships Manager for Wikimedia DC.

## **User Page**

# **● Opportunity to share information and interests ● Use is optional**

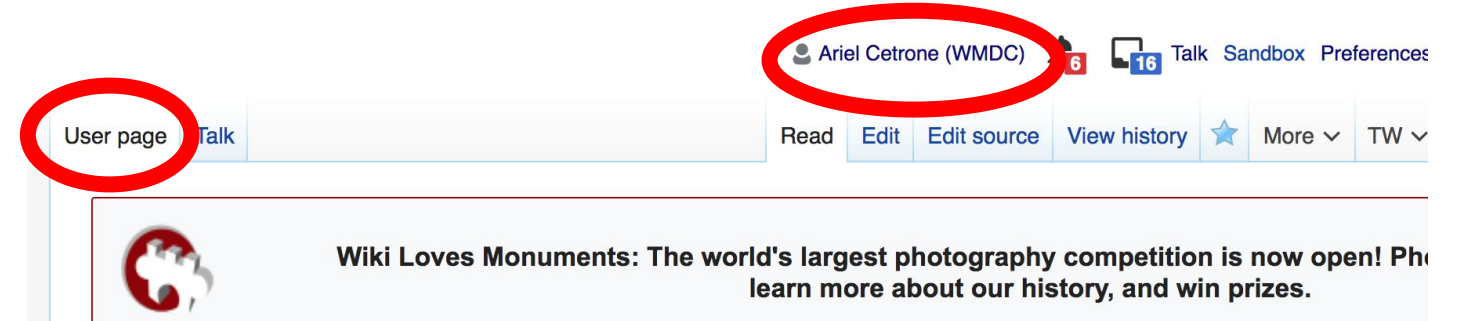

#### User:Ariel Cetrone (WMDC)

From Wikipedia, the free encyclopedia

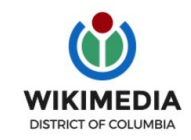

Ariel Cetrone is Institutional Partnerships Manager for Wikimedia DC.

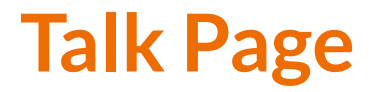

### **● Receive messages**

### **● Communicate with other users**

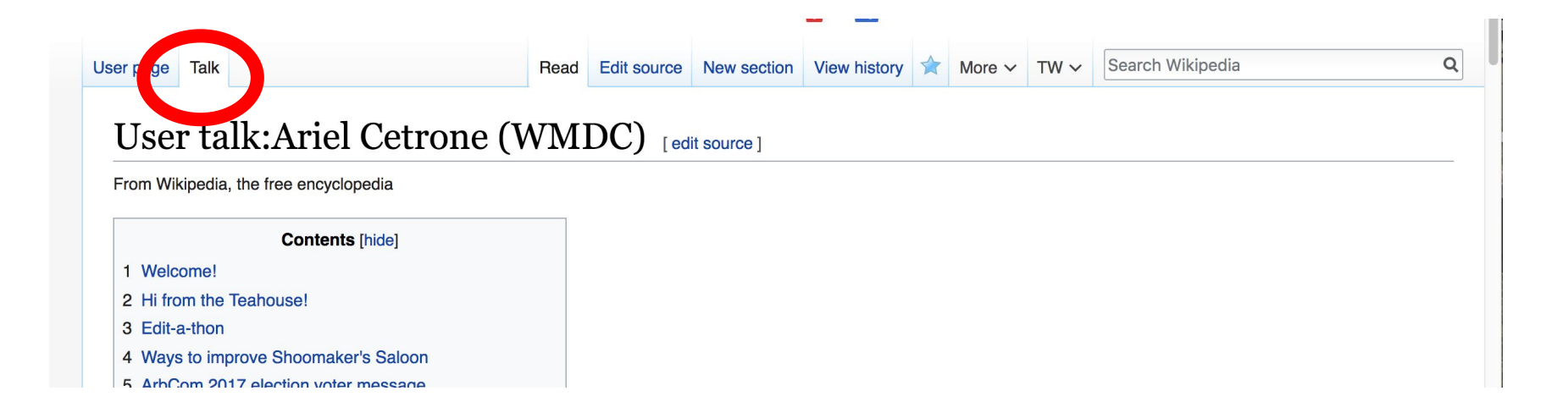

# **Tabs/Article Anatomy**

**Photo: Hispanic Heritage Month Edit-a-thon National Archives**

**Source: Wikimedia Commons**

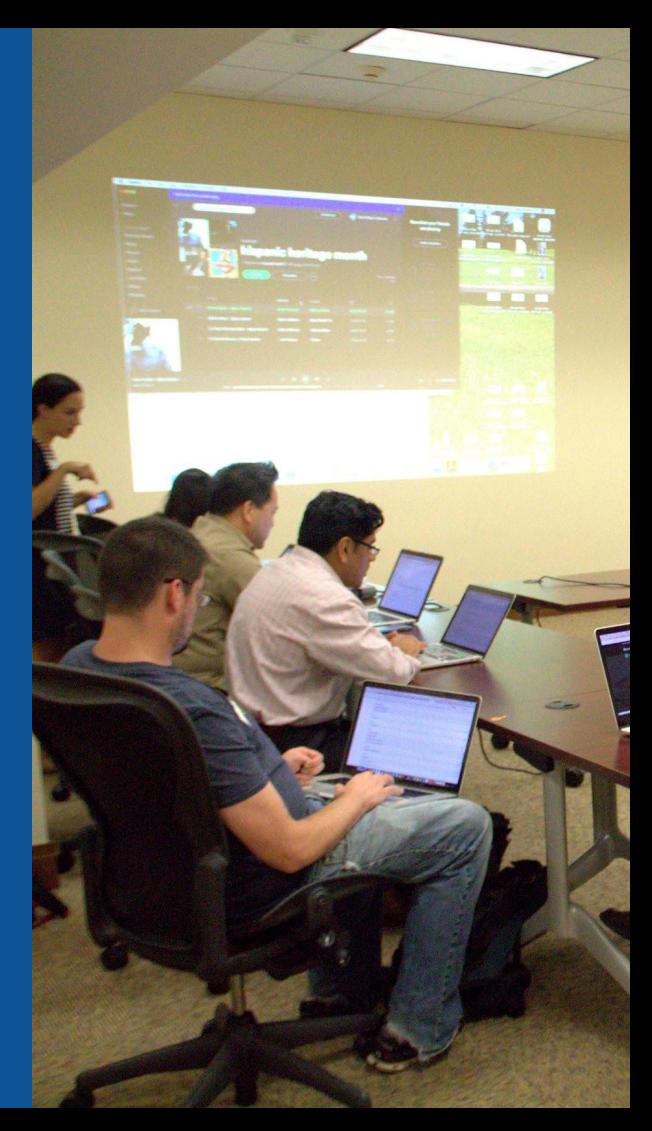

# **Sample Article**

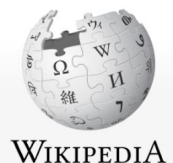

The Free Encyclopedia

Article Talk

2 Ariel Cetrone (WMDC) FILE FIZE Talk Sandbox Preferences Beta Watchlist Contributions Log out 22:33:45

Edit Edit source View history  $\lambda$  More  $\sim$  Page  $\sim$  TW  $\sim$ 

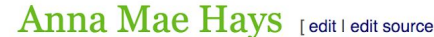

Read

Anna Mae Violet McCabe Hays (February 16, 1920 - January 7, 2018) was an American military officer who served as the

Officer rank; in 1970, she was promoted to the rank of Brigadier General.<sup>[2]</sup> Hays paved the way for equal treatment of women,

13th chief of the U.S. Army Nurse Corps. She was the first woman in the U.S. Armed Forces to be promoted to a General

countering occupational sexism, and made a number of recommendations, which were accepted into military policy.

A B-class article from Wikipedia, the free encyclopedia

Main page Contents Featured content **Current events** Random article Donate to Wikipedia Wikipedia store

Interaction Help About Wikipedia Community portal **Recent changes** Contact page

**Tools** 

What links here **Related changes Upload file Special pages Permanent link** Page information Wikidata item Cite this page

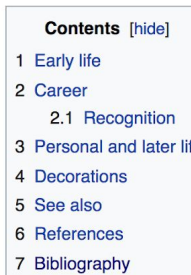

#### Early life [edit | edit source]

**CASTLES** 

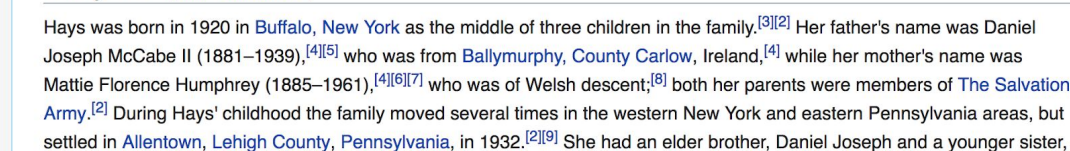

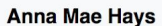

 $\alpha$ 

Search Wikipedia

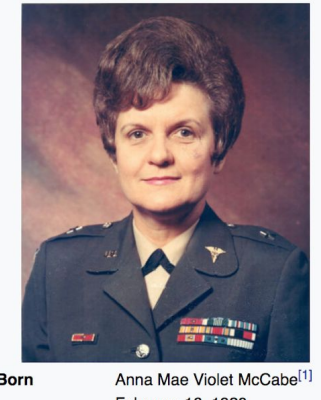

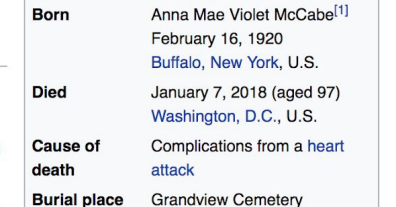

 $\Delta\Delta$ 

Print/exnort

# **Exploring Tabs: Talk Page**

## **● Discuss the article with other editors ● Use is optional**

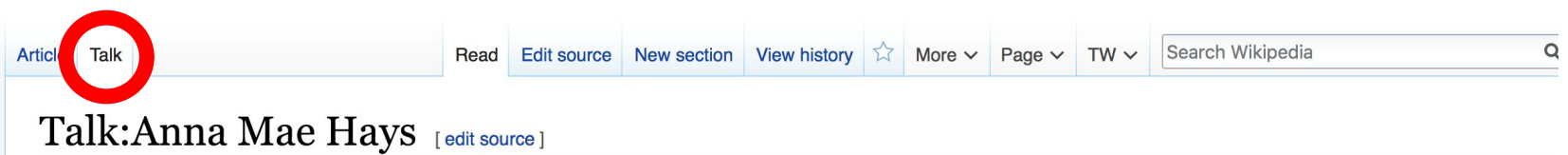

From Wikipedia, the free encyclopedia

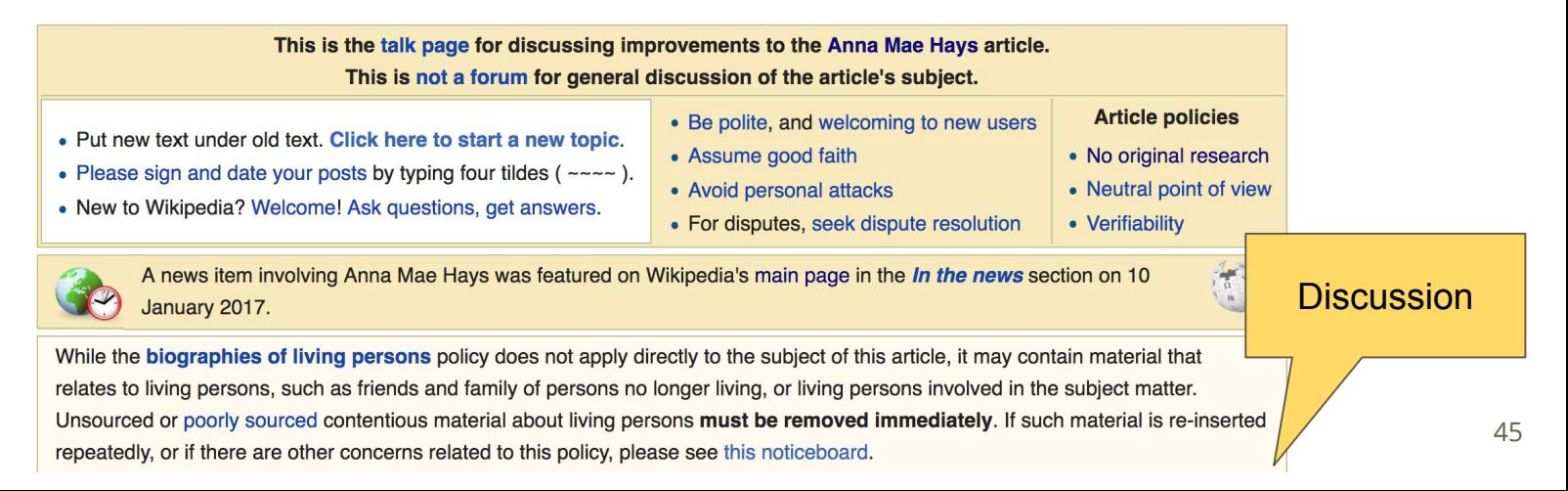

# **Exploring Tabs: Article history**

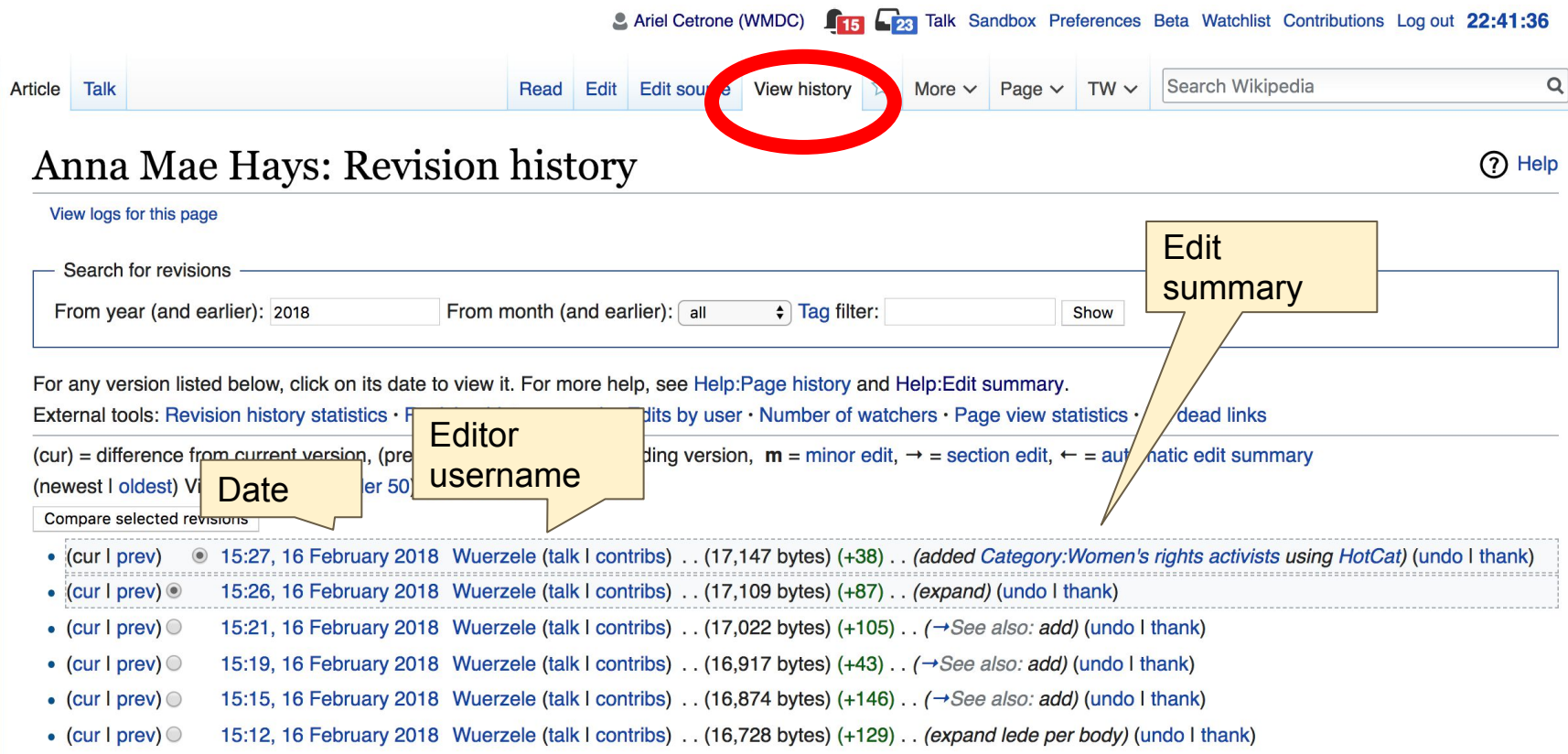

# **Sections: Lead Paragraphs, Info boxes**

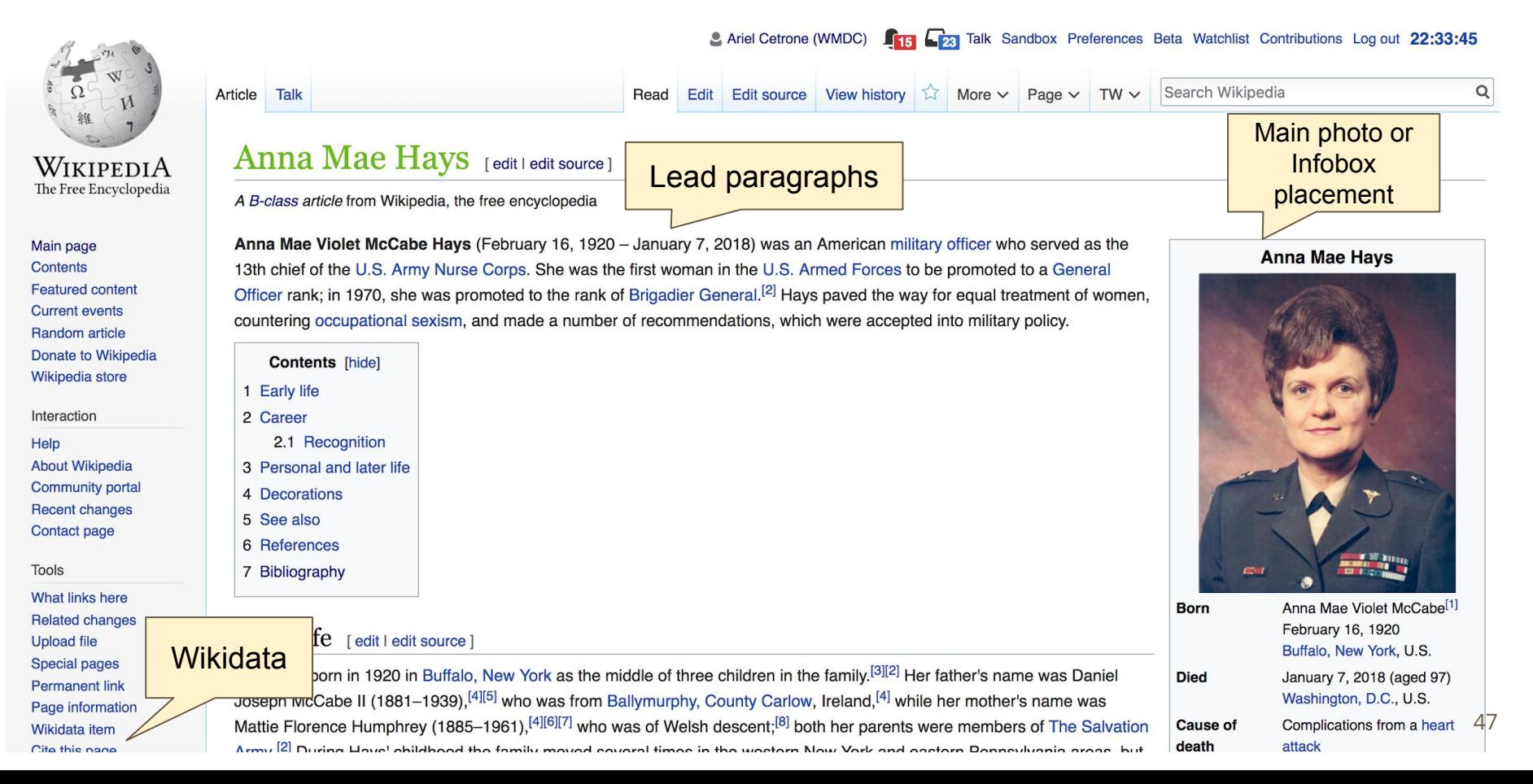

# **Sections: References**

#### Personal and later life [edit | edit source]

She married William A. Hays, in July 1956, who directed the Sheltered Workshops that provided jobs for disabled people in Washington D.C.<sup>[6]</sup> William passed away in 1962/63 [7][12][6]

Hays died at Knollwood Retirement Facility.<sup>[5]</sup> in Washington, D.C. on January 7, 2018 of complications from a heart attack, at the age of at Arlington National Cemetery, but she had chosen instead to be buried with her father in Grandview Cemetery in South Whitehall To Pennsylvania governor Tom Wolf ordered the state flag at the Capitol Complex and at all state facilities in Allentown to fly at half str

#### References [edit | edit source]

12. ^ a b c Keller, Jared (9 January 2018). **US Military's First Female** 1. ^ a b c Smith, Harrison (8 January 2018). "Anna Mae Hays, nurse who became U.S. General, Dies At Age 97" & Task & Pu military's first female general, dirt at 97" P. The Washington Post. 2. A a b c d e f g h i Venditta, Da 13. ^ a b Sarnecky, Mary T. "Brigadier Gene 13th Chief, Army Nurse Allentonian Anna Mae Hays, first female General in Corps" & Army Nurse Corps Association original& on 27 themorningcall com Betrieved 2018-01-08 U.S. armed forces, dies 3. ^ Frank 2013, p. 27  $4. A$  a b c d "Danie" Forces"<sub> $\bar{w}$ </sub>. Time. References or notes "Obitua (Inline citations) red from the original & on d Roberts. ale General, Dies 16. ^ Cox Matthew (10 January 2018). "First Female General, Who Served as Army Nurse 7. A a b c d "History's Headlin eral Anna Mae McCabe Hays, Lehigh Valley in 3 Wars. Dies at 97" & Military.com. patriot" & 69 WFMZ-TV News 7 May 2016. 17  $ABC$  Erenk 2012 n 280

he could have been buried

days later, sing.  $[20]$ 

# **Additional Sections**

#### See also [edit | e | it source]

and United States military generals and flag officers

- Timeline of women in warfare in the United States from 1900 to 1949
- Timeline of women in warfare in the United States from 1950 to 1999
- Women in the military
- Women in the military by country
- Women in the military in Europe
- Women in the military in the Americas

 $D<sub>of</sub>$ 

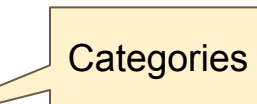

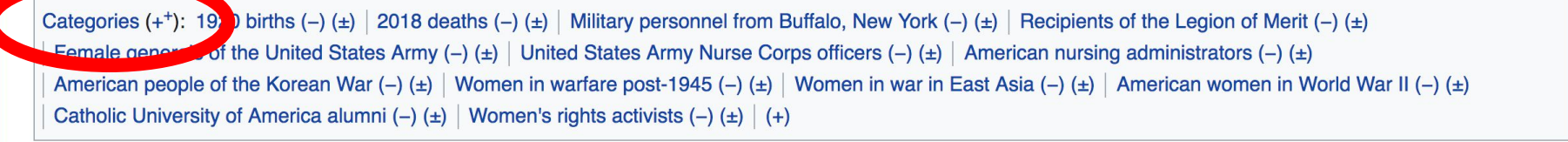

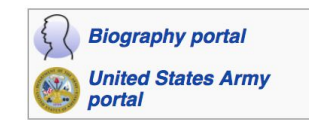

# **Editing Existing Articles**

**Photo: Catergory: Wikimedia DC meetups**

**Source: Wikimedia Commons**

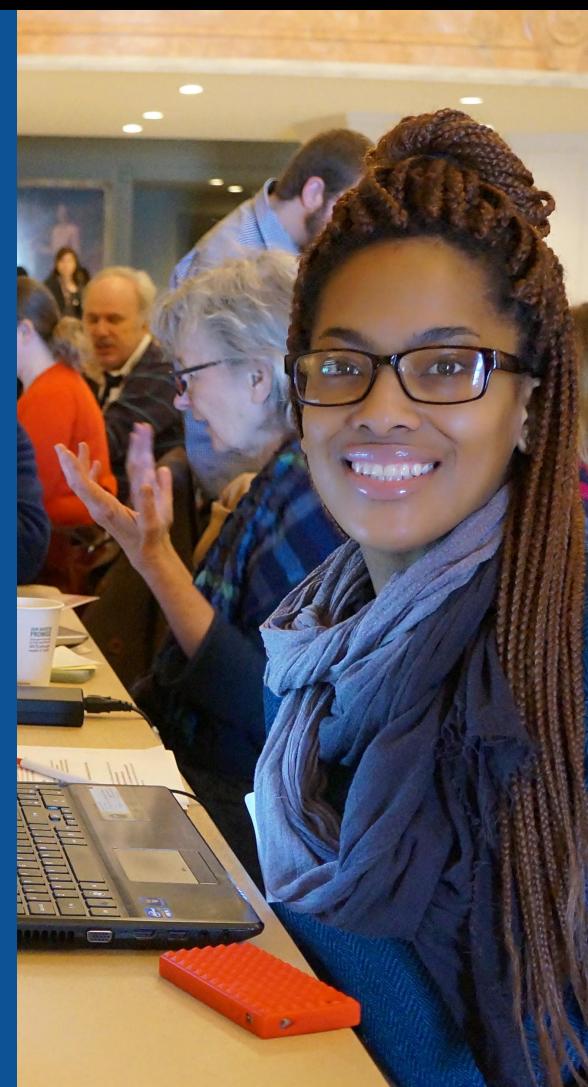

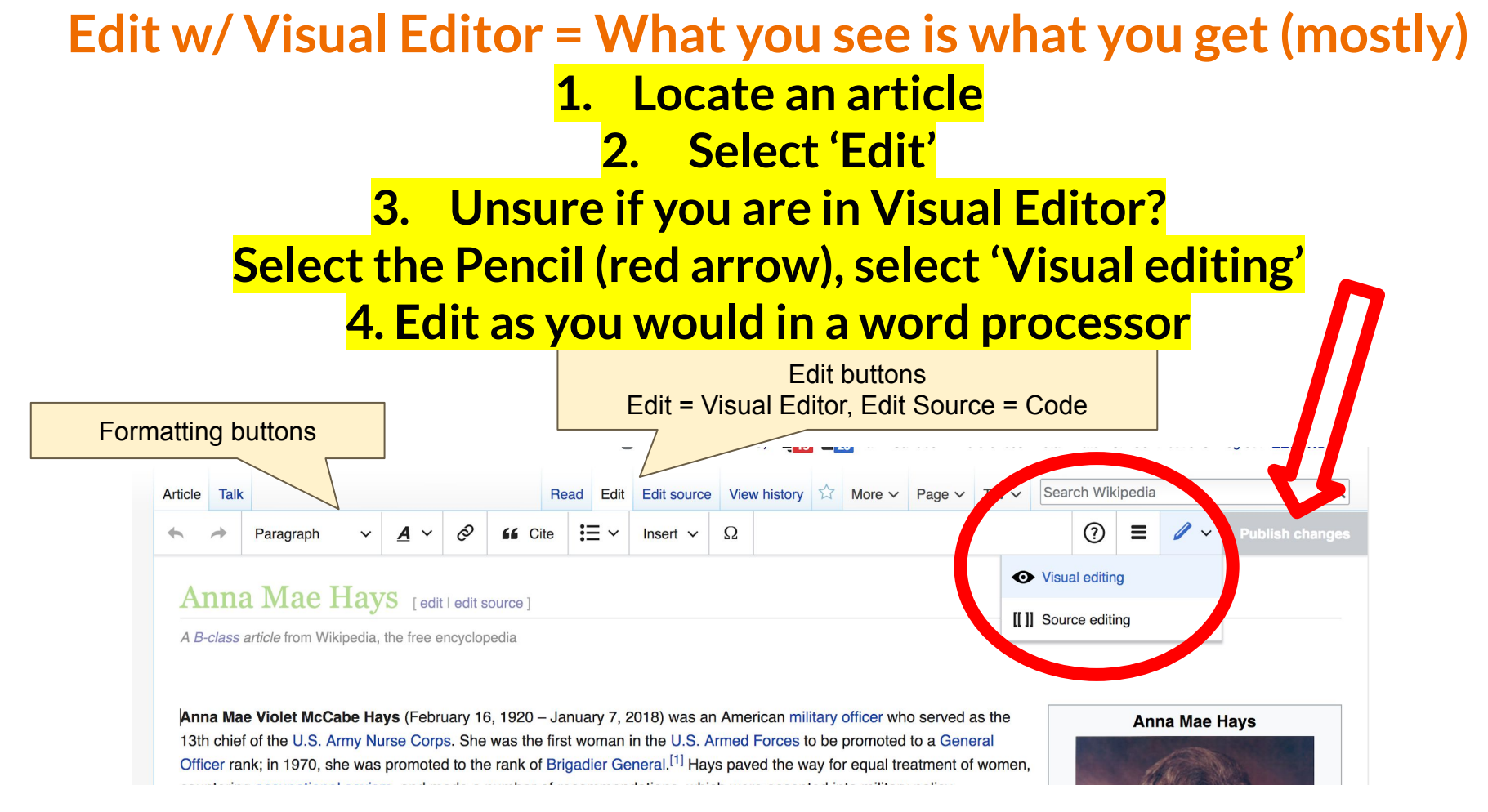

# **Cite your sources**

### **1. Place cursor in desired location, select 'Cite' 2. Follow prompts**

66 Cite  $\Omega$ Paragraph  $\checkmark$  $Insert \vee$ Lary 7, 2018) was an American military officer who served as the

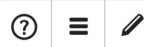

Anna M

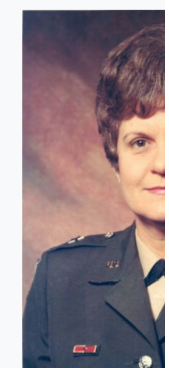

Anna I Februa

**Buffald** 

Januar

Washir

Compl

attack

Grandy

Army r

William

death)

**Military** 

**Born** 

**Died** 

Cause of

**Burial place** 

**Occupation** 

Spouse(s)

death

Anna Mae Violet McCabe Hays (February 16, 1990 13th chief of the U.S. Army Nurse Corps. She was the first woman in the U.S. Armed Forces to be promoted to a General Officer rank; in 1970, she was promoted to the rank of Brigadier General.<sup>[1]</sup> Hays payed the way for equal treatment of women. countering occupational sexism, and made a number of recommendations, which were accepted into military policy.

#### Early life

Hays was born in 1920 in Buffalo, New York as the middle of three children in the family.<sup>[3][1]</sup> Her father's name was Daniel Joseph McCabe II (1881-1939),<sup>[2][3]</sup> who was from Ballymurphy, County Carlow, Ireland,<sup>[2]</sup> while her mother's name was Mattie Florence Humphrey (1885–1961).<sup>[2][4][5]</sup> who was of Welsh descent;<sup>[8]</sup> both her parents were members of The Salvation Army.<sup>[1]</sup> During Hays' childhood the family moved several times in the western New York and eastern Pennsylvania areas, but settled in Allentown, Lehigh County, Pennsylvania, in 1932.<sup>[1][6]</sup> She had an elder brother, Daniel Joseph and a younger sister, Katherine Evangeline.<sup>[2][5]</sup> Hays attended Allentown High School, now William Allen High School, graduating with honours in 1938.<sup>[7][8]</sup> Hays had a love of music, playing the piano, the organ and the French horn, and wanted to go to Juilliard School to study music but due to a lack of funds for tuition she decided to pursue notsing instead.<sup>[1][9]</sup>

#### Career

Following her high school studies, Hays enrolled in 1939<sup>[5]</sup> she graduated in 1941, having obtained a diploma in nursi India in January 1943, serving with the 20th Field Hospital stationed at the entrance to Ledo Road, which cut though somewhat primitive; the buildings were made of bambon, monsoon seasons. Just over two years later, in April 1945,

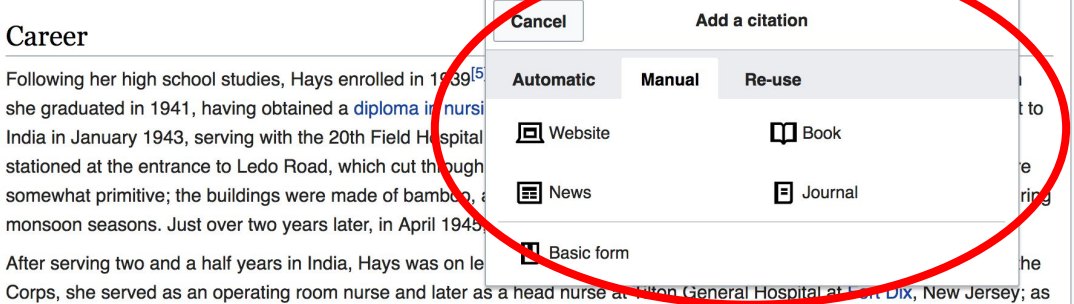

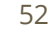

Ď.

# **Create links between articles**

**1. Select text** 

**2. Select link icon**

 **3. Select article and 'Done'**

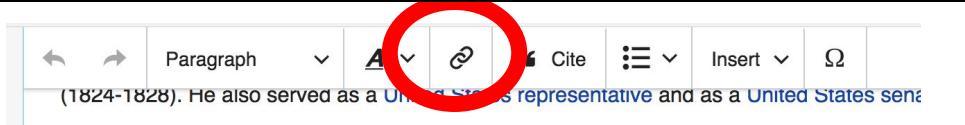

#### **Early** life

Johnson was born in Virginia.<sup>[1]</sup> His family is said to have resided in southern Virginia, whe study and became a member of Virginia bar. He was Episcopalian.

#### Marriage and family

After passing the bar, Johnson married Elizabeth Rousby Key @ was styled here as "..., Ann Plater, a daughter of George Plater; Elizabeth's father was an uncle of Francis Scott Ke Charlton Key, who married Roger B. Taney. The couple had a family together.

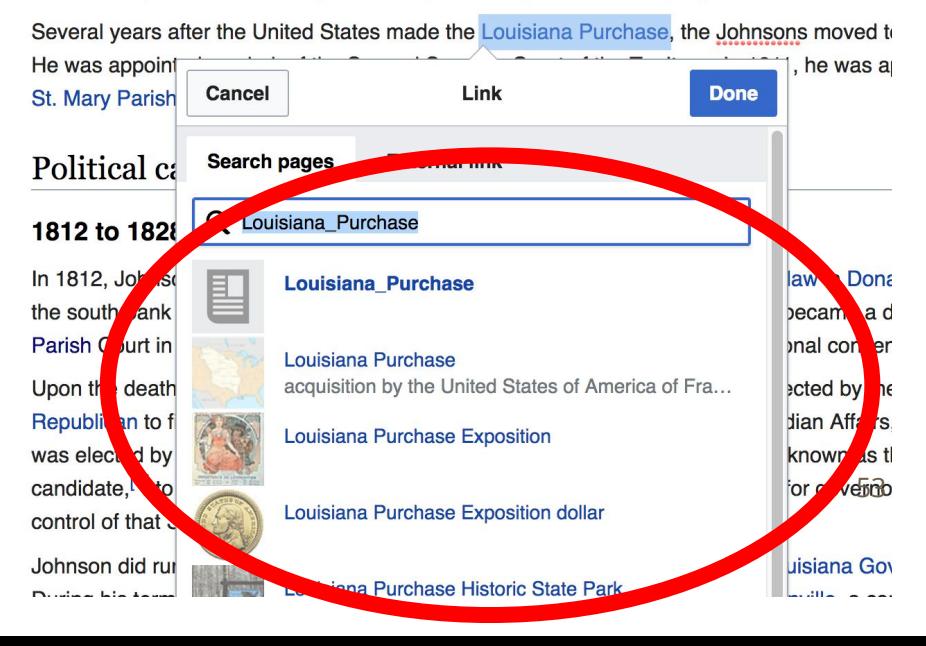

# **Adding Sections**

#### **Early** life

nays was some rozu in Buffalo, New York as the middle of three children in the family.<sup>[3][1]</sup> Her father's name was Daniel Joseph McCabe (1881– 1939),<sup>[2]</sup> while her mother's name was Matie Florence Humphrey (1885–1961),<sup>[3][4]</sup> who was of Welsh descent;<sup>[7]</sup> both her parents were officers of The Salvation Army.<sup>[1]</sup> During Hays' childhood the family moved several times in the western New York and eastern Pennsylvania areas, but settled in Allentown, Lehigh County, Pennsylvania, in 1932.<sup>[1][5]</sup> She had an elder brother, Daniel Joseph II and a younger sister, Catherine Evangeline.<sup>[4]</sup> Hays attended Allentown High School, now William Allen High School, graduating with honours in 1938.<sup>[6][7]</sup> Hays had a love of music, playing the piano, the organ and the French horn, and wanted to go to Juilliard School to study music but due to a lack of funds for tuition she decided to pursue nursing instead.<sup>[1]</sup>

#### Career

Following her high school studies, Hays enrolled in 1939<sup>[4]</sup> at the Allentown General Hospital School of Nursing, from which she graduated in 1941, having obtained a diploma in nursing. In May 1942, she joined the Army Nurse Corps, and was sent to India in January 1943, serving with the 20th Field Hospital,<sup>[8]</sup> to the town of Ledo in Assam.<sup>[9][10][11]</sup> The hospital was stationed at the entrance to Ledo Road, which cut through the jungles into Burma.<sup>[12]</sup> The living and working conditions were somewhat primitive; the buildings were made of bamboo, and dysentery, leeches and snakes were common, particularly during monsoon seasons. Just over two years later, in April 1945, she was promoted to the rank of first lieutenant.<sup>[7]</sup>

**Bol** 

**Bu** 

Oc

**Spr** 

**All** 

**Ser** 

54

# **Adding Sections**

**1. Place cursor 2. Select 'Paragraph' 3. Select 'Heading'**

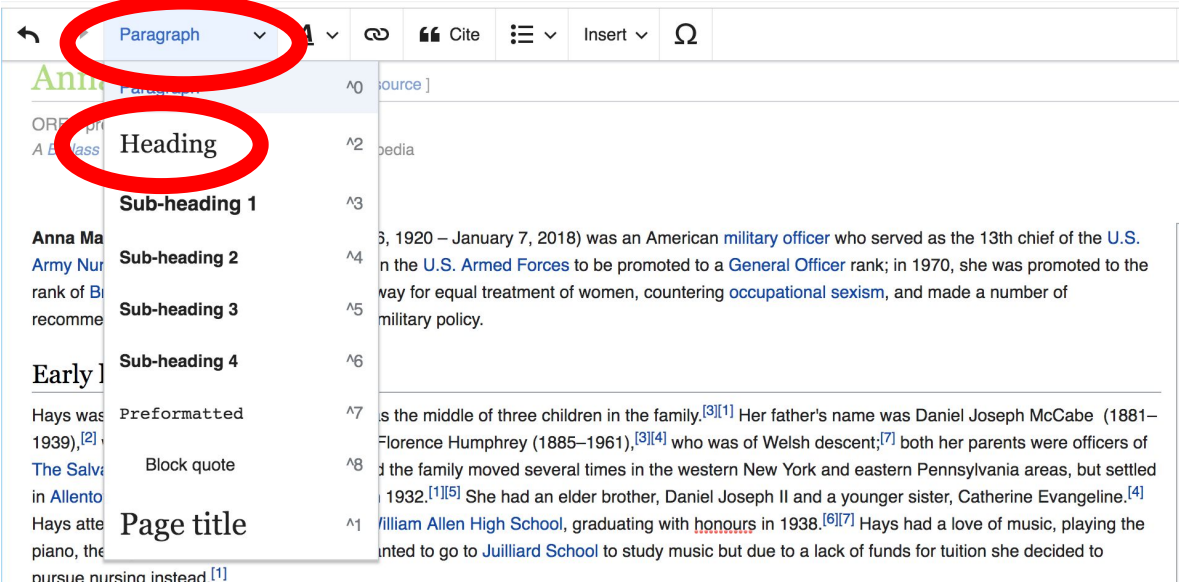

#### New section with heading

#### Career

Following her high school studies, Hays enrolled in 1939<sup>[4]</sup> at the Allentown General Hospital School of Nursing, from which she graduated in 1941, having obtained a diploma in nursing. In May 1942, she joined the Army Nurse Corps, and was sent to India in January 1943, serving with the 20th

## **Adding Photos with Wikimedia Commons**

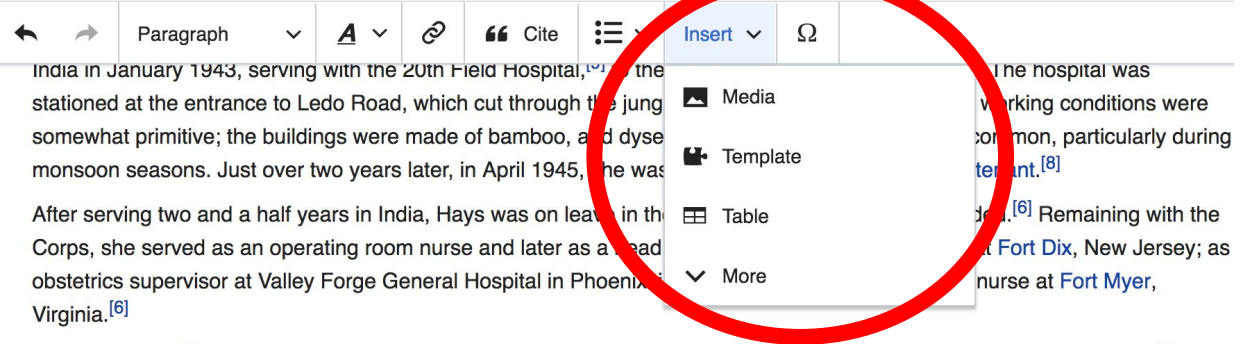

In August 1950.<sup>[8]</sup> she was deployed to Inchon to serve in the Korean War.<sup>[11]</sup> She was posted to the 4th Field Hospital<sup>[9]</sup> for seven months, and later described the conditions in the hospital there as worse than those in India in World War II, due to the cold temperatures in the operating room and a lack of supplies.<sup>[1][11]</sup> In the following fourteen months, she and 31 other nurses treated more than 25,000 patients.<sup>[8]</sup> As she had done in India, Hays spent some of her off-duty time in Korea assisting chaplains by playing a field pump organ for church services, some of which were held on the front lines.<sup>[6]</sup> Following her tour in Korea, Hays was transferred to Tokyo Army Hospital in April 1951<sup>[17]</sup> and served a year there.<sup>[6]</sup> A year later, she was transferred to Fort Indiantown Gap, Pennsylvania as an obstetric and pediatric director.<sup>[18]</sup> After graduating from the Nursing Service Administration Course at Fort Sam Houston, Texas, she was appointed head nurse at the Walter Reed Hospital in Washington D.C.<sup>[17]</sup> emergency room, where she served as the head nurse of the Radioisotope Clinic.<sup>[17][8]</sup> During this time she was selected as one of three private nurses for President Dwight D. Fisephower after he became ill with ileitis: on her retire

### **1. Place cursor 2. Select: 'Insert' + Media' 3. Enter search term 4. Select photo + 'Use this image'**

# **Don't forget to 'Publish Changes'**

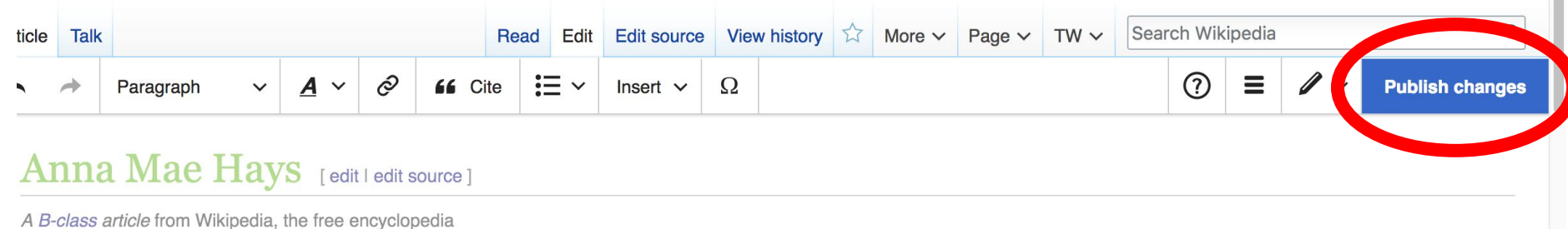

H.

## **Explore linked articles**

- **● Search linked articles for relevant information**
- **● 'Copy and Paste' is acceptable between WP articles as long as content is relevant**
	- **● Also a good way to find new sources**

# **Creating New Articles**

**Photo: University of Maryland iSchool Disability Justice Editing Workshop**

**Source: Wikimedia Commons**

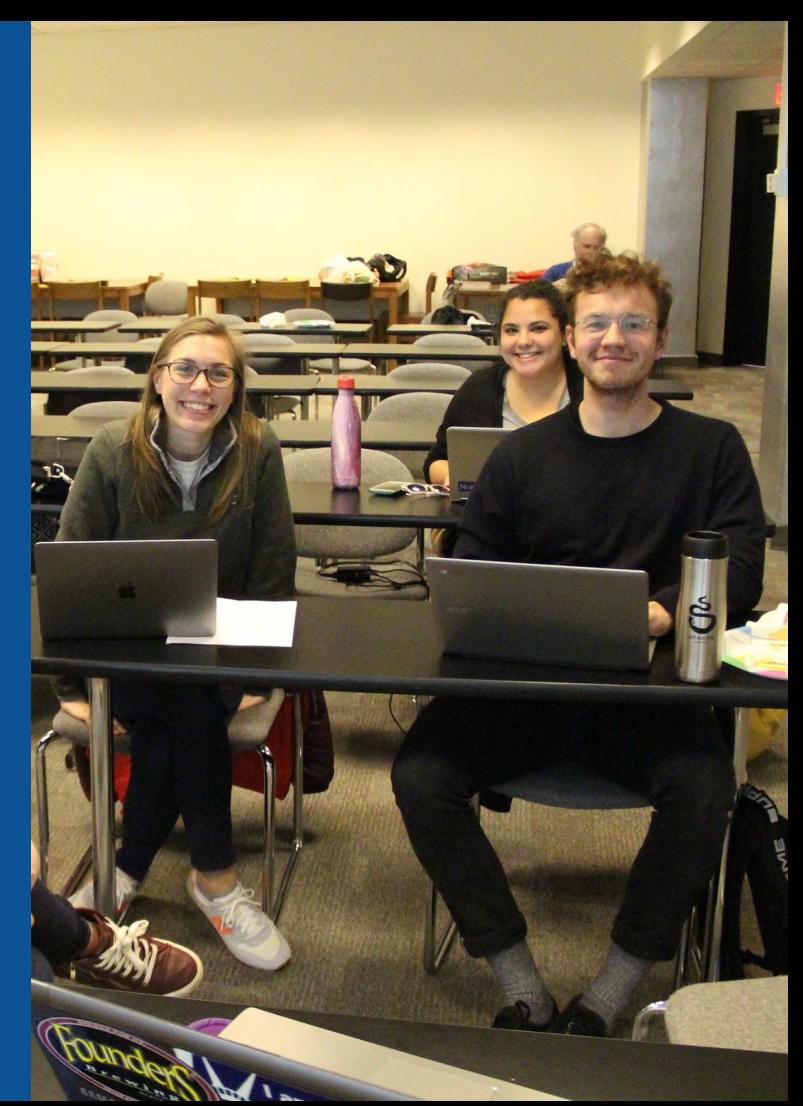

# **Create A New Article: Three Ways to Get Started**

# **1. Start a draft using the Article Wizard (Enter Wikipedia: Article Wizard into search bar) ● Follow prompts ● Publish in draft form**

Wikipedia Article Wizard Welcome

Thank you for your interest in contributing to Wikipedia!

Before starting the process of creating an article, you can get the hang of things by first editing in your sandbox. It's a great way to practice your editing skills without affecting live articles.

If you need some help along the way, check out our editing guide.

#### **Next**

**Edit sandbox** 

# **Or...**

# **Create A New Article: Three Ways to Get Started**

# **● Enter Draft:Article title into WP search bar ● Click the red link to start the article**

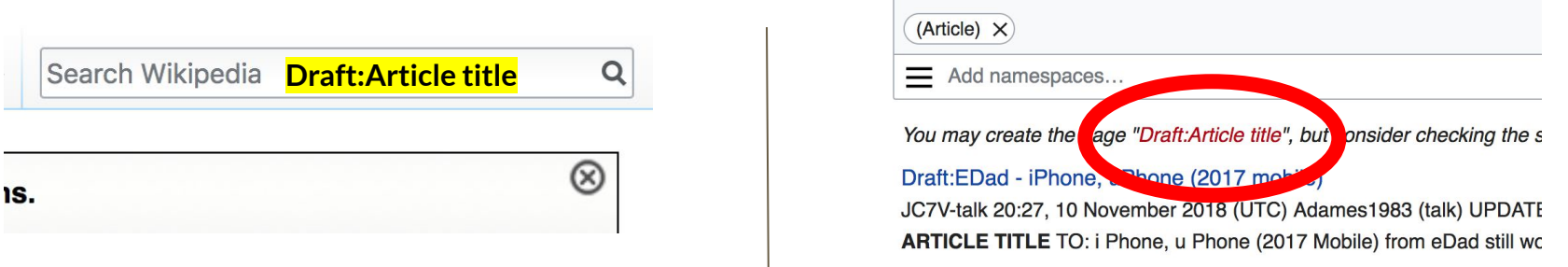

# **Draft cont.**

- **● Start writing and publish as you go**
- **● When happy with your draft, select 'More' then 'Move'**
- **● Select 'Article' in menu under New Title, remove 'Draft:' and move page**

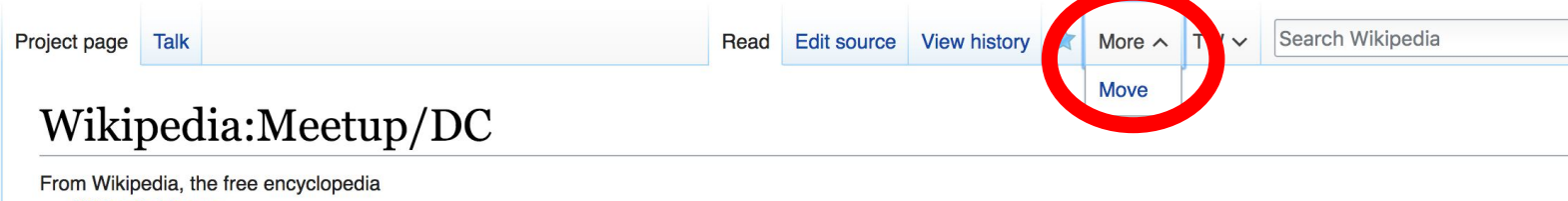

# **Create A New Article cont.**

- **2. Start a 'Mainspace' article ● Enter Article title into WP search bar ● Click the red link to start the article ● Create** 
	- **● Publish**

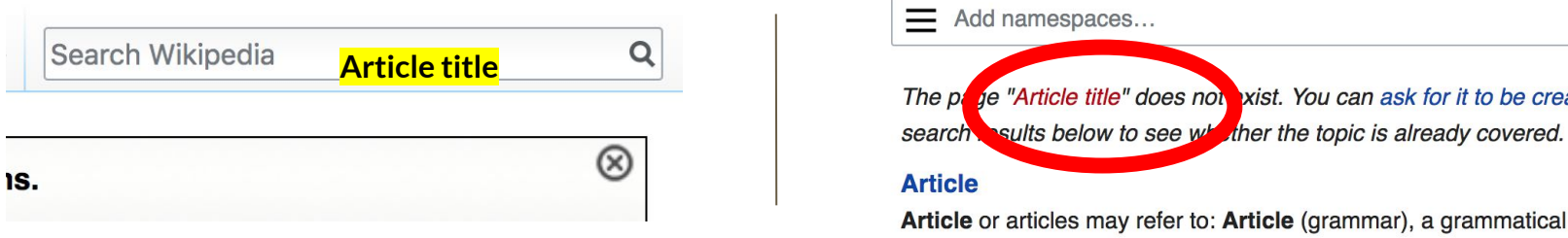

be crea

# **Create A New Article cont.**

# **3. Practice using your Sandbox**

- **● Select Sandbox**
- **● Select Edit or Edit Source**
- **● Create article or section**
- **● Copy/Paste Sandbox content into a draft of mainspace article**

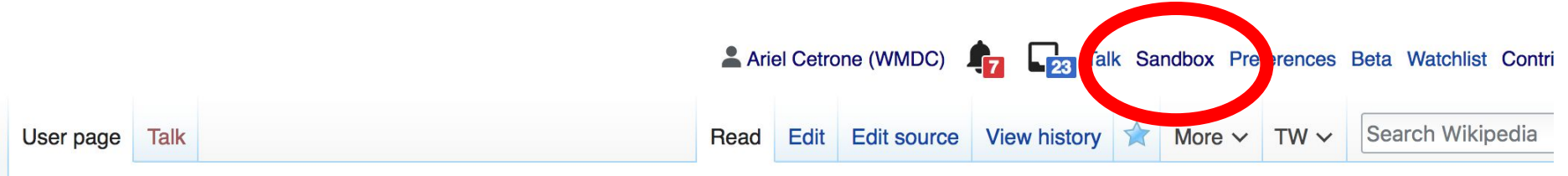

65

### User:Ariel Cetrone (WMDC)/sandbox

# **Tips/Other Ways to Edit**

**Photo: National Rivers and Trails Wikipedia Editing Workshop Bureau of Land Management**

**Source: Wikimedia Commons**

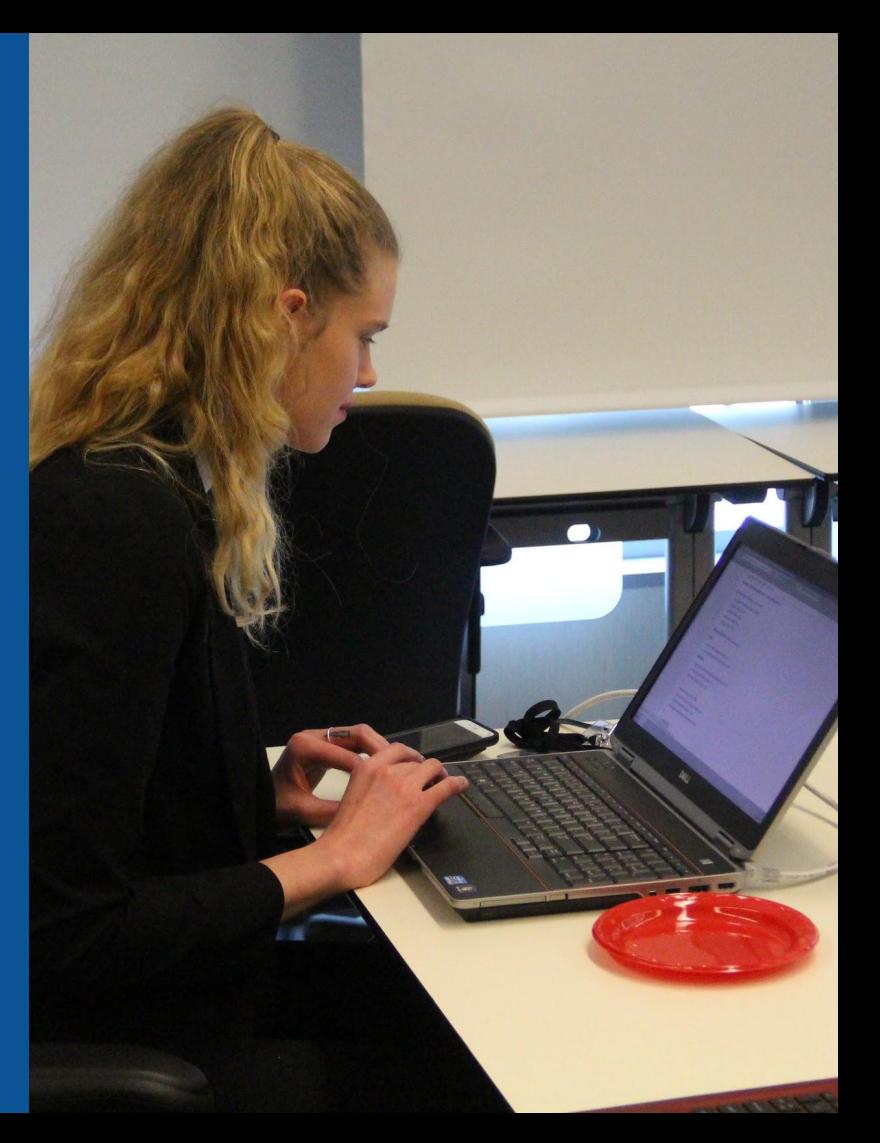

# **Adding Categories**

Categories (++): 1920 births (-) (±) | 2018 deaths (-) (±) | Military personnel from Buffalo, New York (-) (±) | Recipients of the Legion of Merit (-) (±) Female generals of the United States Army (-) (±) United States Army Nurse Corps officers (-) (±) American nursing administrators (-) (±) American army personnel of the Korean War (-) (±) Women in warfare post-1945 (-) ( $\frac{1}{2}$  Women in war in East Asia (-) (±) American women in World War II (-) (±) Catholic University of America alumni (-) (±) American women's rights activists (- $\left( \begin{array}{c} - \\ + \end{array} \right)$  (+)

- **1. Leave Editing mode**
- **2. Select +**
- **3. Type the category name into the field, i.e. American Women in World War II. Only existing categories will appear in the list of options. You may create new categories.**
- **4. Select 'Apply Changes'**

### **Redirects**

- **1. Identify target article 'Mary E. Clarke'**
- **2. Create a new article. Name it the alias. 'Betty Clarke'**
- **3. To Redirect, select icon w/ three lines. 4. Select Page settings.**

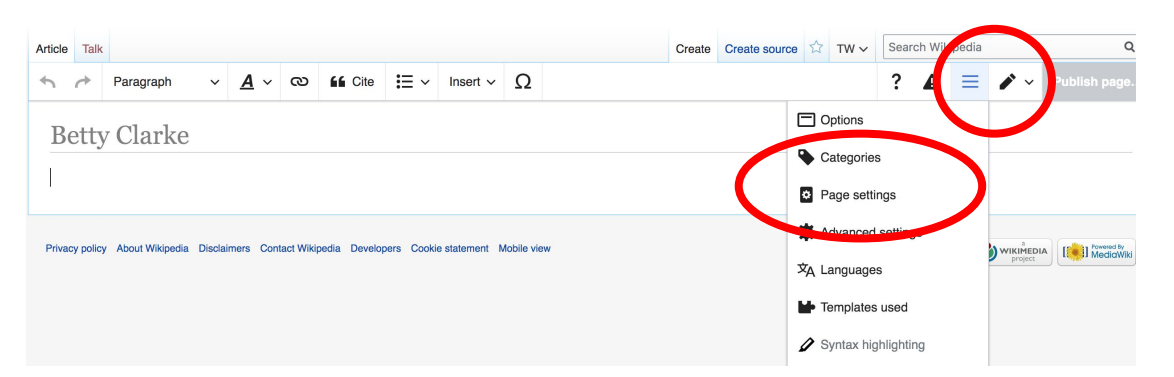

### **Redirects cont.**

**5. Select 'Redirect page to' 6. Enter name of the target article (Ex. Mary E. Clarke)** 

**7. Select Apply changes 8. Select 'Apply changes**

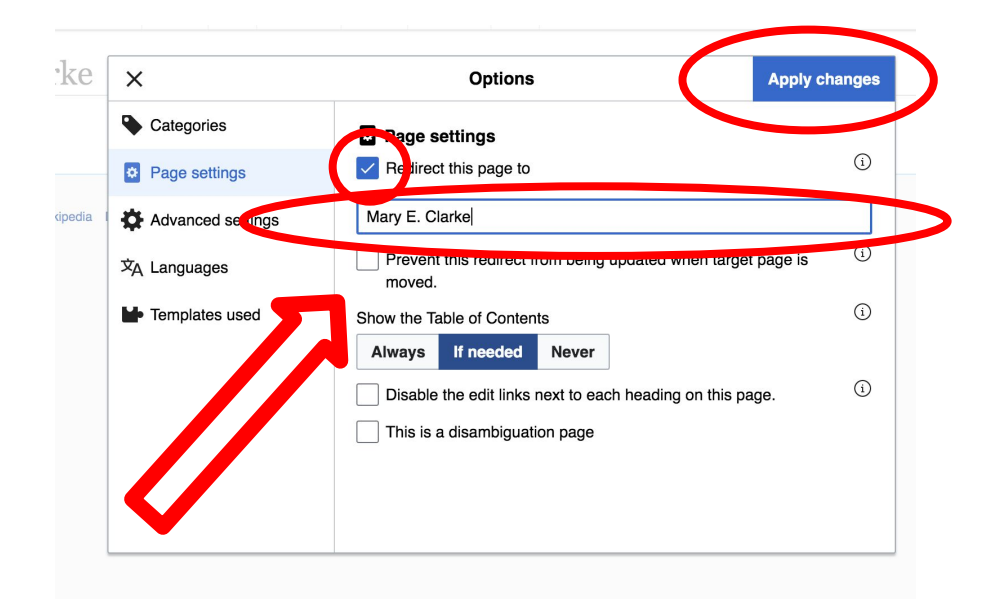

# **Uploading Photos to Wikicommons**

**Photo: Sumner School Archive Editing Workshop**

**Source: Wikimedia Commons**

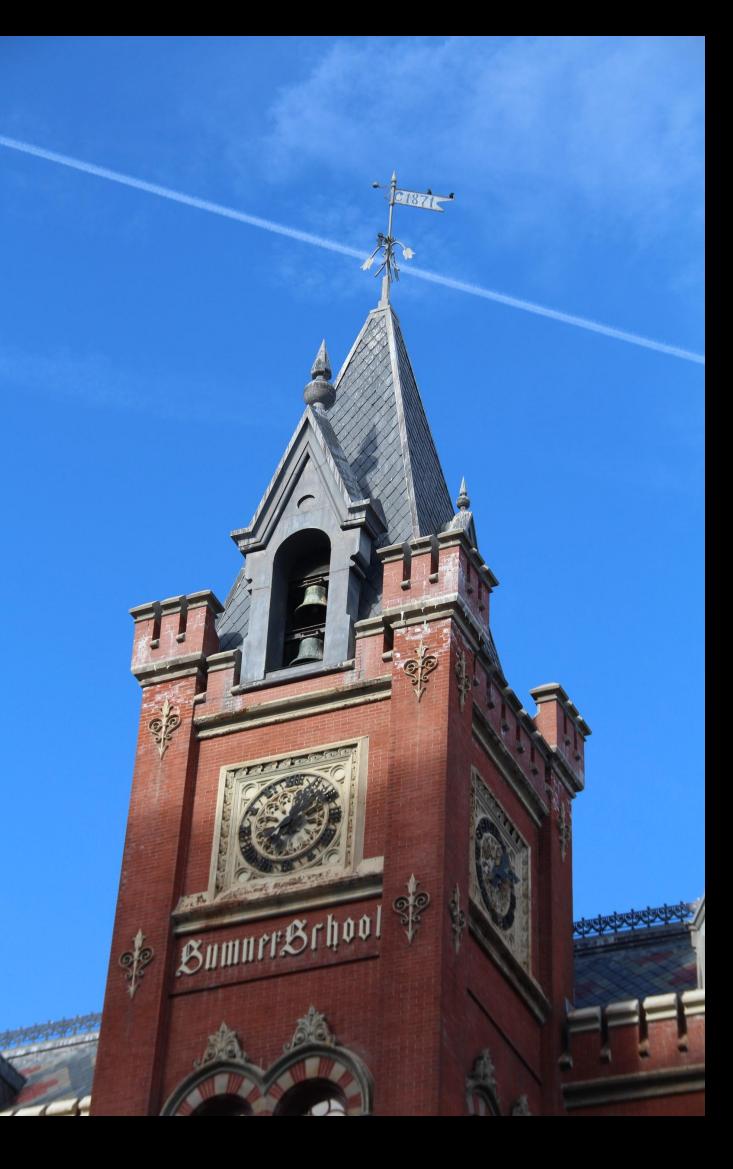

### **Adding Photos 1. Go to commons.wikimedia.org 2. Select Upload**

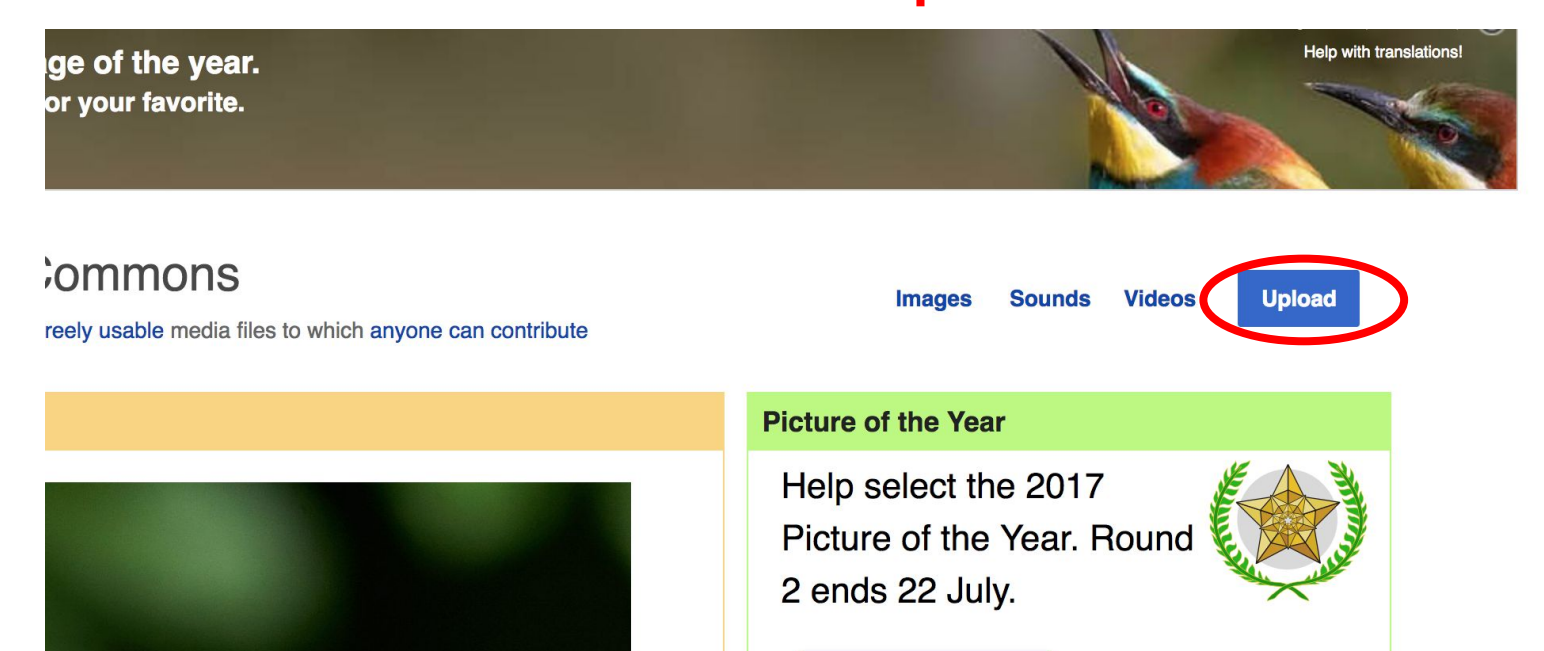

## **Adding Photos**

### **3. Select media files to share**

Special page **Upload Wizard** Leave feedback · Alternative upload methods · Back to the old form  $\bullet$ Please visit Commons: Help desk if you need to ask questions about uploading files. **Upload** Release rights Describe Learn **Select media files to share** 

**Back**
## **Adding Photos** 4 Address copyright

## **Upload Wizard**

Leave feedback · Alternative upload methods · Back to the old form Please visit Commons: Help desk if you need to ask questions about uploading files. Use Learn Upload **Release rights** Describe This site requires you to provide copyright information for this work, to make sure everyone can legally reuse it. **O** This file is my own work. I, Ariel Cetrone (WMDC) the copyright holder of this work, irrevocably grant anyone the right to use this work under the Creative Commons Attribution ShareAlike 4.0 license (legal code). (Anyone may use, share or remix this work, as long as they credit me and share any derivative work under this license.) Use a different license

◯ This file is not my own work.

**Back** 

## **Adding Photos**

## **4. Name and caption your photo, add category**

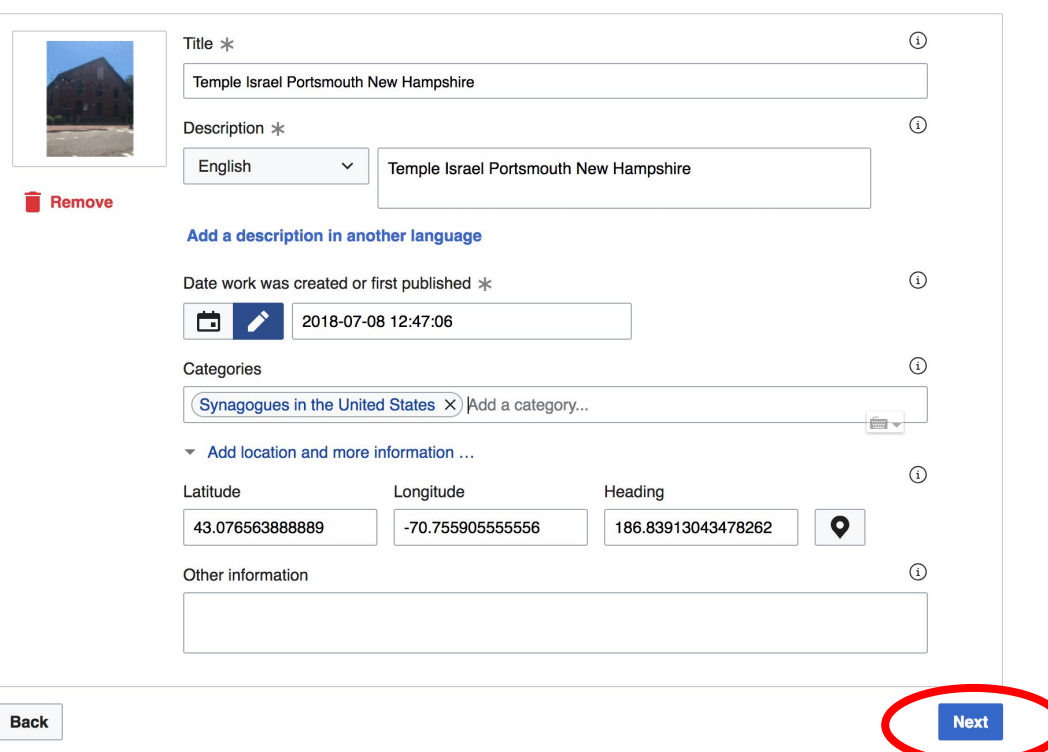